# PEMANFAATAN KLASTERISASI PADA PERANGKAT RASPBERRY PI UNTUK MELAKUKAN AKUISISI MULTI PERANGKAT

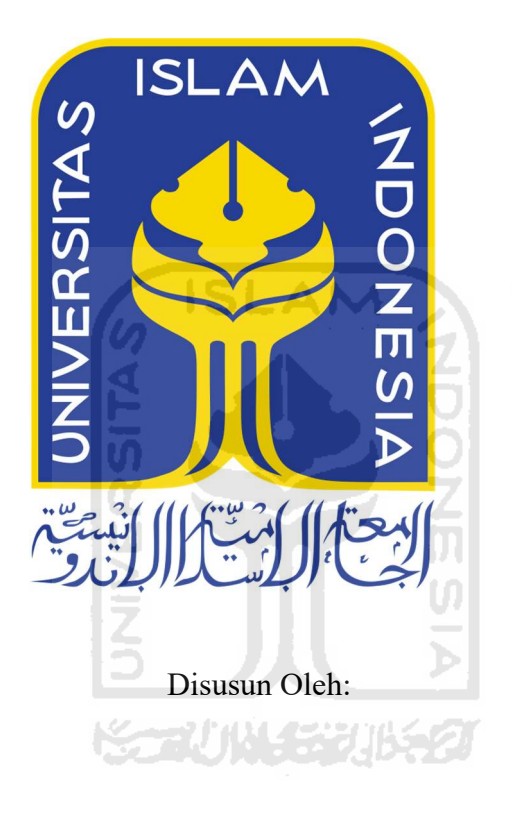

N a m a NIM : Aulia Rahman Ganimeda : 16523014

PROGRAM STUDI TEKNIK INFORMATIKA – PROGRAM SARJANA FAKULTAS TEKNOLOGI INDUSTRI UNIVERSITAS ISLAM INDONESIA

2020

# PEMANFAATAN KLASTERISASI PADA PERANGKAT RASPBERRY PI UNTUK MELAKUKAN AKUISISI MULTI PERANGKAT

# TUGAS AKHIR

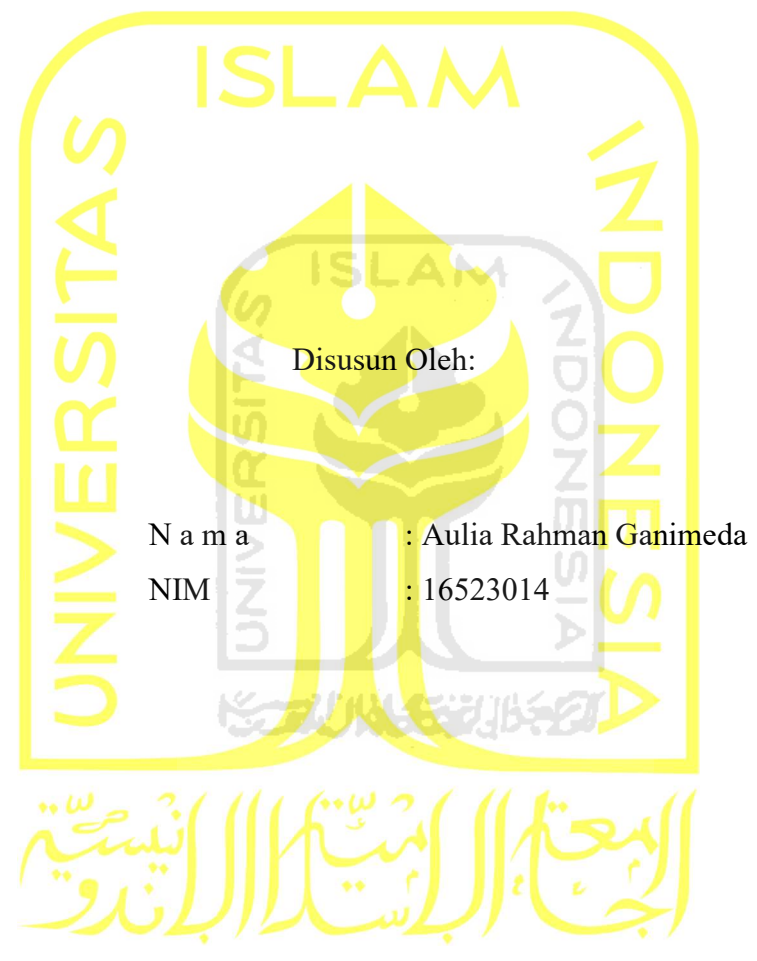

Yogyakarta, 10 Juli 2020

Pembimbing

(Fietyata Yudha, S.Kom., M.Kom.)

# PEMANFAATAN KLASTERISASI PADA PERANGKAT RASPBERRY PI UNTUK MELAKUKAN AKUISISI MULTI PERANGKAT

# TUGAS AKHIR

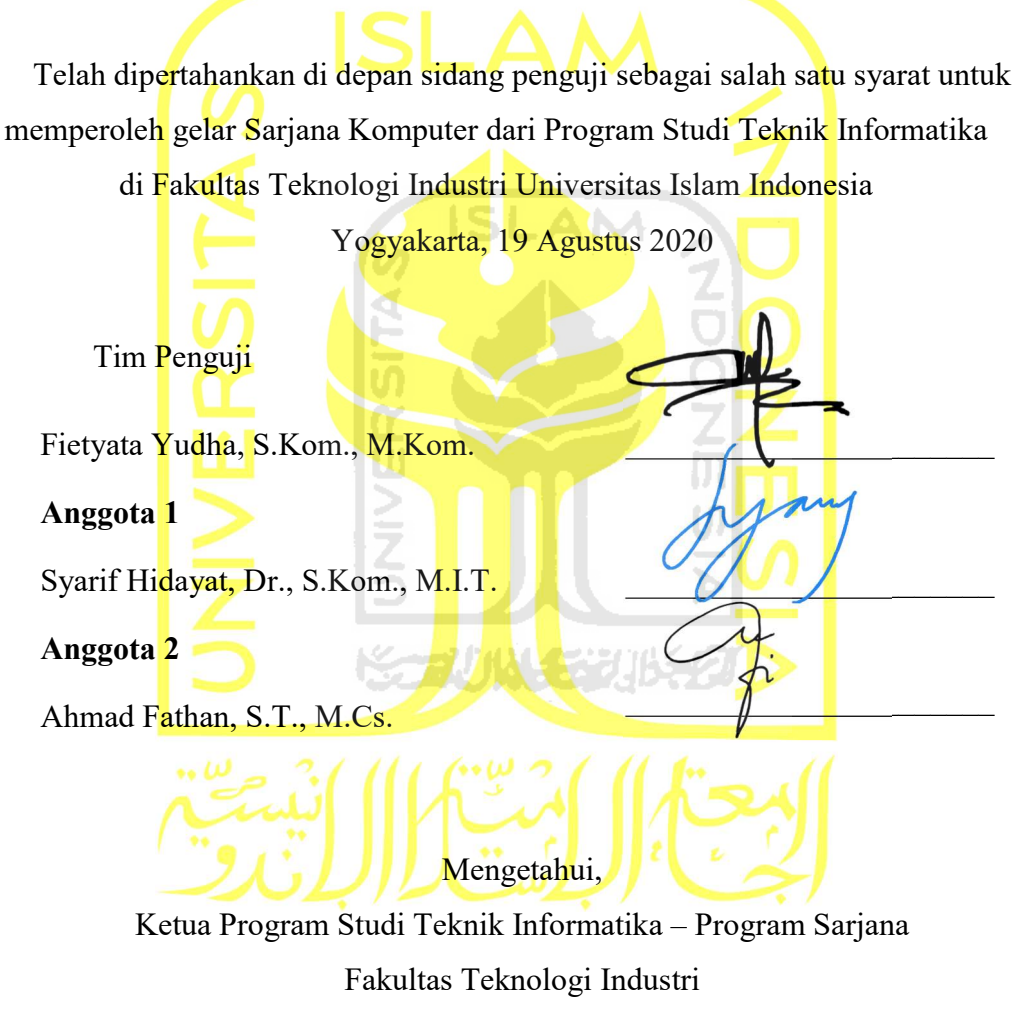

Universitas Islam Indonesia

( Dr. Raden Teduh Dirgahayu, S.T., M.Sc. )

### HALAMAN PERNYATAAN KEASLIAN TUGAS AKHIR

Yang bertanda tangan di bawah ini:

Nama : Aulia Rahman Ganimeda NIM : 16523014

Tugas akhir dengan judul:

# PEMANFAATAN KLASTERISASI PADA PERANGKAT RASPBERRY PI UNTUK MELAKUKAN AKUISISI MULTI PERANGKAT

Menyatakan bahwa seluruh komponen dan isi dalam tugas akhir ini adalah hasil karya saya sendiri. Apabila dikemudian hari terbukti ada beberapa bagian dari karya ini adalah bukan hasil karya sendiri, tugas akhir yang diajukan sebagai hasil karya sendiri ini siap ditarik kembali dan siap menanggung resiko dan konsekuensi apapun.

Demikian surat pernyataan ini dibuat, semoga dapat dipergunakan sebagaimana mestinya.

Yogyakarta, 10 Juli 2020

( Aulia Rahman Ganimeda )

# HALAMAN PERSEMBAHAN

Alhamdulillahi rabbil 'alamin, atas berkat rahmat Allah SWT dan ridho-Nya dapat menyelesaikan tugas akhir yang sekaligus merupakan tanggung jawab dalam proses perkuliahan ini. Tugas akhir ini saya persembahkan kepada

- 1. Bapak Kendra Hartaya dan Ibu Ani Listiani sebagai orang tua yang telah mendidik, membesarkan serta mendukung penuh melalui usaha dan do'a.
- 2. Adik saya, Mirza Mahdi Andromeda yang senantiasa memberi semangat.
- 3. Keluarga, saudara dan teman teman yang selalu memberikan motivasi.
- 4. Dan pembaca yang telah meluangkan waktunya dalam membaca karya ini.

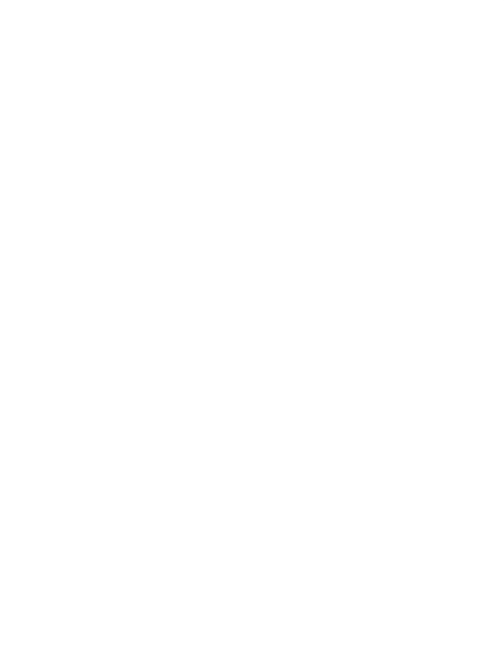

### HALAMAN MOTO

"Ya Allah, tidak ada kemudahan kecuali yang Engkau buat mudah. Dan Engkau menjadikan kesedihan (kesulitan), jika Engkau kehendaki pasti akan menjadi mudah."

(HR: Ibnu Hibban)

"(Ingatlah) ketika pemuda-pemuda itu berlindung ke dalam gua lalu mereka berdoa, "Ya Tuhan kami. Berikanlah rahmat kepada kami dari sisi-Mu dan sempurnakanlah petunjuk yang lurus bagi kami dalam urusan kami."

(Q.S: Al-Kahfi :10)

"Ya Tuhanku, lapangkanlah untukku dadaku, dan mudahkanlah untukku segala urusanku, dan lepaskanlah kekakuan dari lidahku, supaya mereka mengerti perkataanku."

(Q.S: Taha: 25-28)

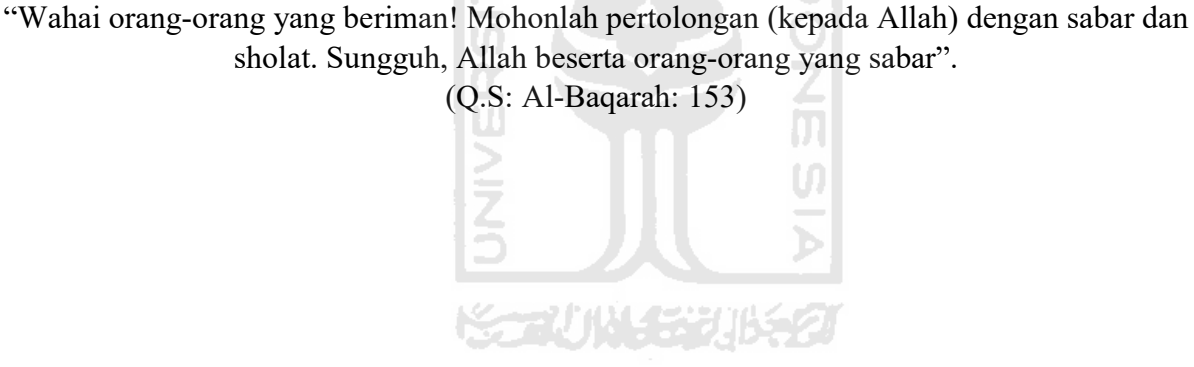

#### KATA PENGANTAR

Puji syukur saya panjatkan kehadirat Allah SWT, atas limpahan berkat, rahmat dan hidayahnya, sehingga penelitian dengan judul "PEMANFAATAN KLASTERISASI PADA PERANGKAT RASPBERRY PI UNTUK MELAKUKAN AKUISISI MULTI PERANGKAT" dapat diselesaikan. Shalawat serta salam selalu tercurah pada junjungan Nabi Muhammad SAW yang syafa'atnya senantiasa kita nantikan pada hari kiamat kelak.

Laporan tugas akhir ini disusun dengan tujuan memenuhi syarat mencapai gelar Sarjana Komputer di Universitas Islam Indonesia, serta sebagai tahapan akhir dalam proses studi di Teknik Informatika Universitas Islam Indonesia. Kurangnya pengetahuan dan pengalaman yang dimiliki oleh peneliti, menuntut peneliti untuk meminta dukungan dari berbagai pihak. Oleh karena itu, peneliti memberikan ucapan terimakasih kepada pihak pihak yang telah memberikan dukungan baik secara moril maupun materiil kepada :

- 1. Kedua orang tua, Bapak Kendra Hartaya dan Ibu ani Listiani yang telah memberikan banyak dukungan baik secara moril dan materiil, serta do'a dan motivasi yang senantiasa diberikan.
- 2. Bapak Fietyata Yudha, S.Kom., M.Kom. selaku Dosen Pembimbing yang telah meluangkan waktu untuk memberikan bimbingan, pengarahan dan masukan demi terselesainya tugas akhir ini.
- 3. Seluruh Dosen Teknik Informatika yang telah memberikan ilmu dan pengetahuan kepada peneliti.
- 4. Rekan rekan Informatika angkatan 2016 yang selalu memberikan motivasi dan dukungan.
- 5. Dan semua pihak yang tidak bisa disebutkan satu per satu dan telah memantu terlaksananya tugas akhirr ini.

Semua bantuan yang diberikan semoga mendapatkan balasan dari Allah SWT. Pada penelitian ini diharapkan mendapatkan kritik dan saran guna meningkatkan untuk mencapai kesempurnaan. Semoga tugas akhir ini dapat bermanfaat bagi pembaca, khususnya pada bidang Jaringan dan Keamanan Komputer.

Yogyakarta, Juli 2020

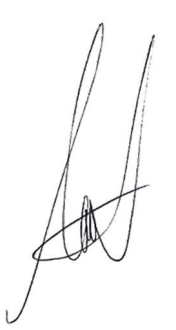

( Aulia Rahman Ganimeda )

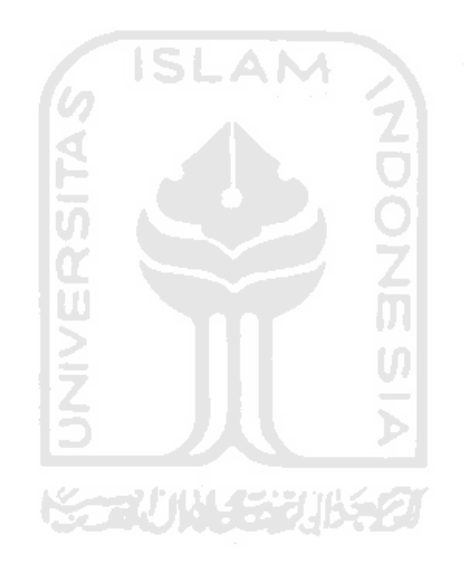

#### SARI

Cyber crime atau kejahatan dunia maya merupakan kejahatan dengan jaringan komputer sebagai alat, sasaran dan tempat terjadinya. Dari tahun ke tahun cyber crime terus mengalami peningkatan dengan berbagai perkembangan kasus. Data dari Kaspersky mengatakan bahwa Indonesia menduduki peringkat 6 berdasarkan negara dengan target serangan melalui malware cellular. Seluruh aktivitas cyber crime tentu akan meninggalkan barang bukti. Barang bukti tersebut akan digunakan dalam proses penyelidikan dan forensika digital. Namun untuk mendapatkan barang bukti tersebut dibutuhkan sebuah sistem yang mampu mengakuisisi seluruh data yang ada pada barang bukti.

Berdasarkan uraian diatas, peneliti membuat sebuah sistem klaster menggunakan perangkat Raspberry Pi untuk melakukan akuisisi terhadap banyak barang bukti yang didapatkan. Pembuatan sistem klaster diharapkan mampu mengakuisisi banyak barang bukti dengan waktu yang lebih cepat. Pengecekan hostname dilakukan untuk memastikan seluruh node pada sistem klaster telah terhubung dengan baik. Selain membuat sistem klaster, penelitian ini juga membuat sistem monitor menggunakan Cacti. Sistem ini ditujukan untuk mengetahui beban sumber daya ketika digunakan untuk mengakuisisi banyak barang bukti digital. Sehingga dapat membantu dalam menganalisis hasil pengembangan sistem klaster.

Kata kunci: Akuisisi, Forensika digital, Klaster, Raspberry Pi

# GLOSARIUM

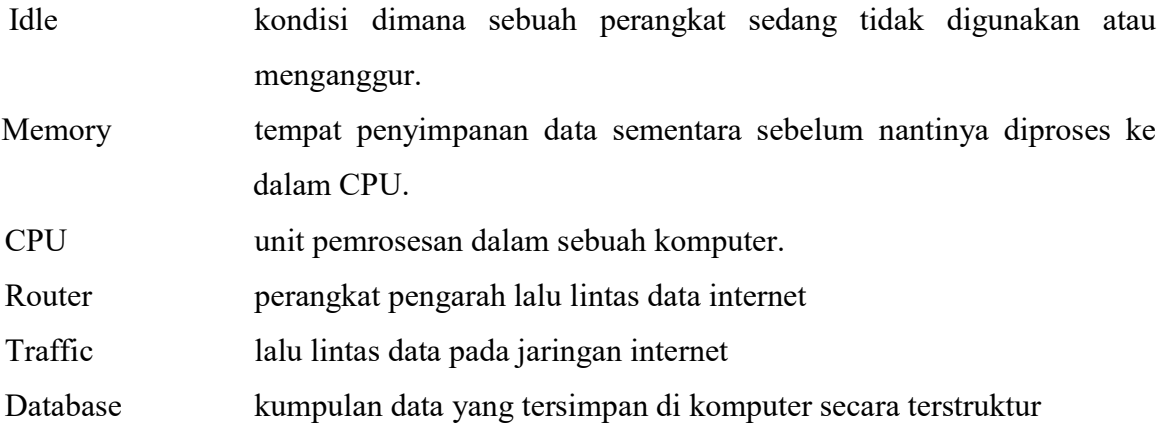

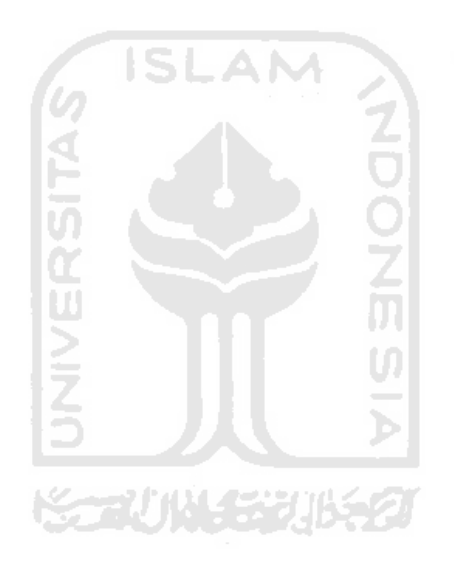

# **DAFTAR ISI**

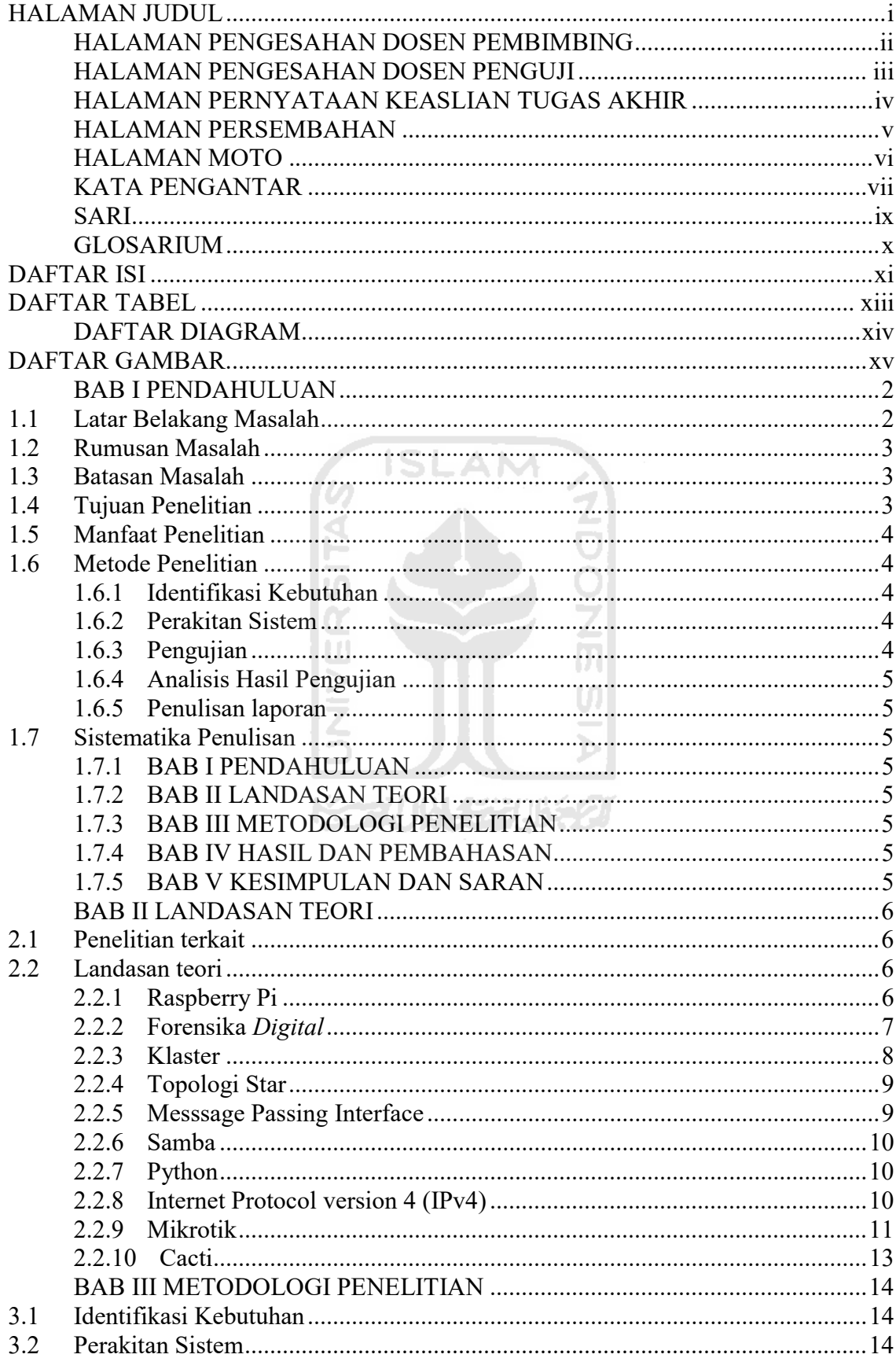

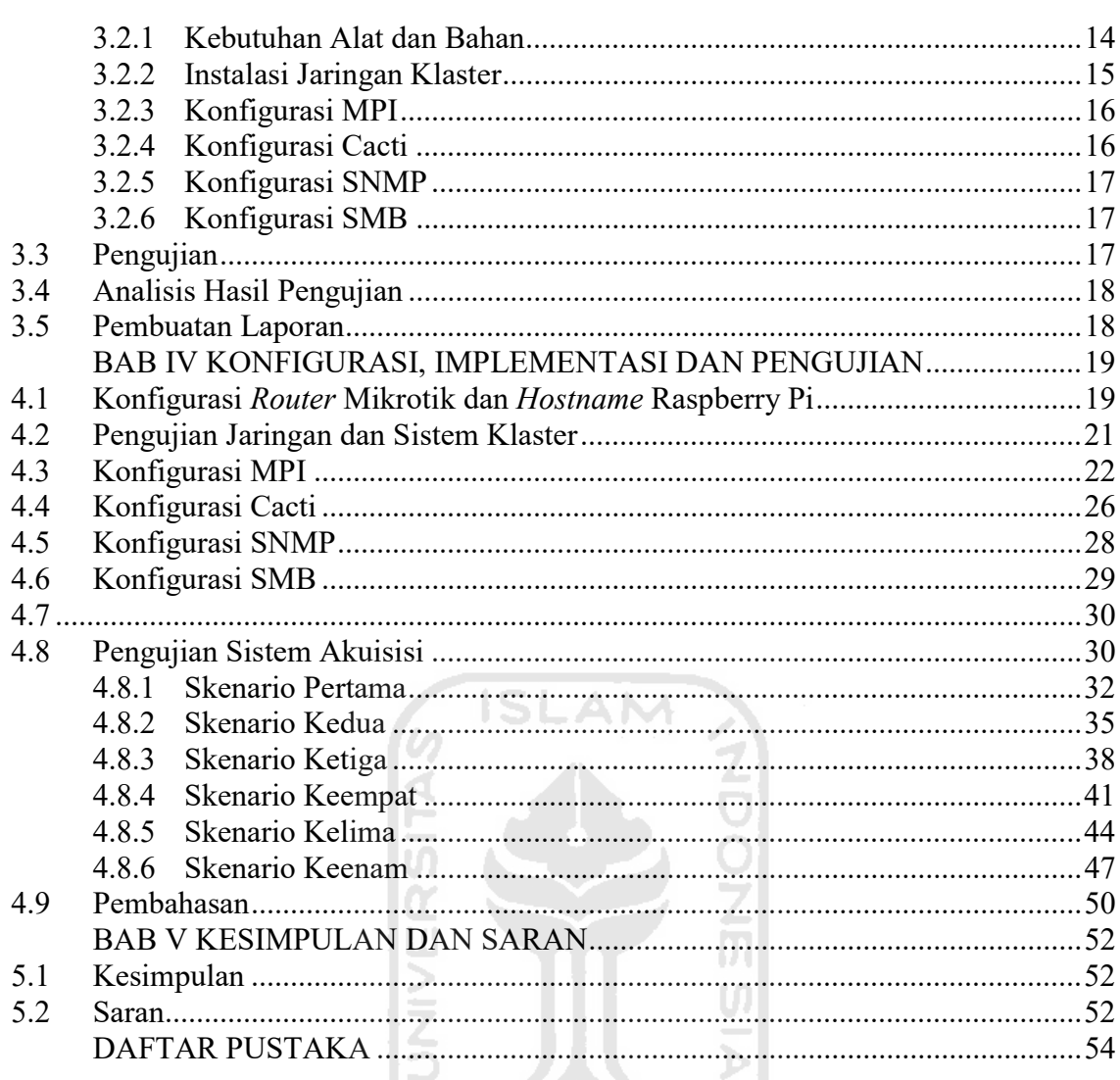

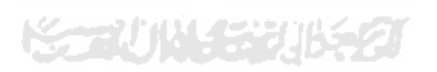

# **DAFTAR TABEL**

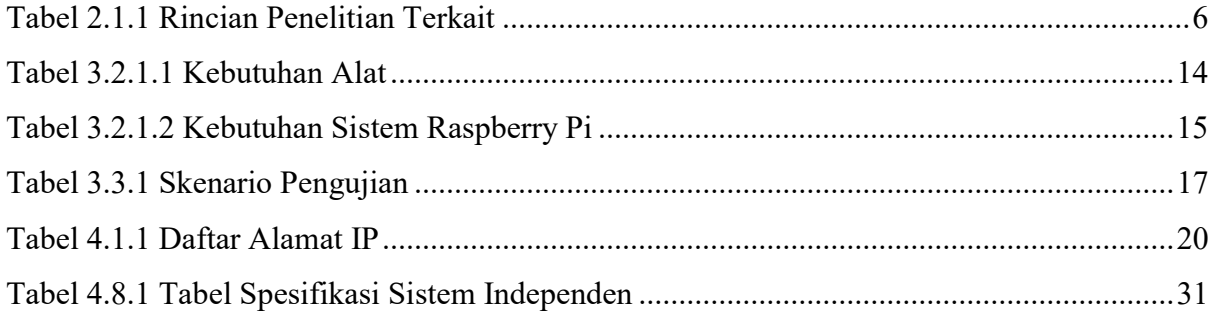

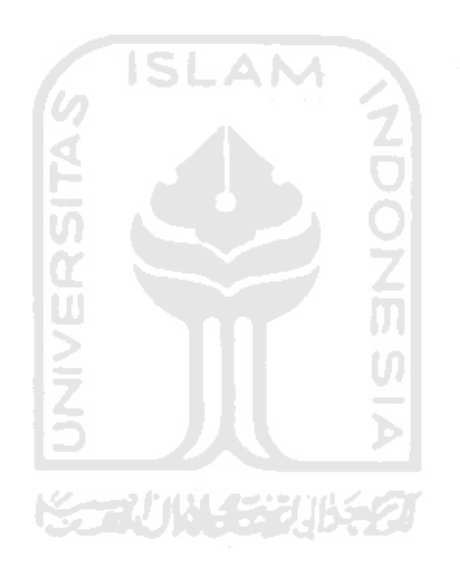

# DAFTAR DIAGRAM

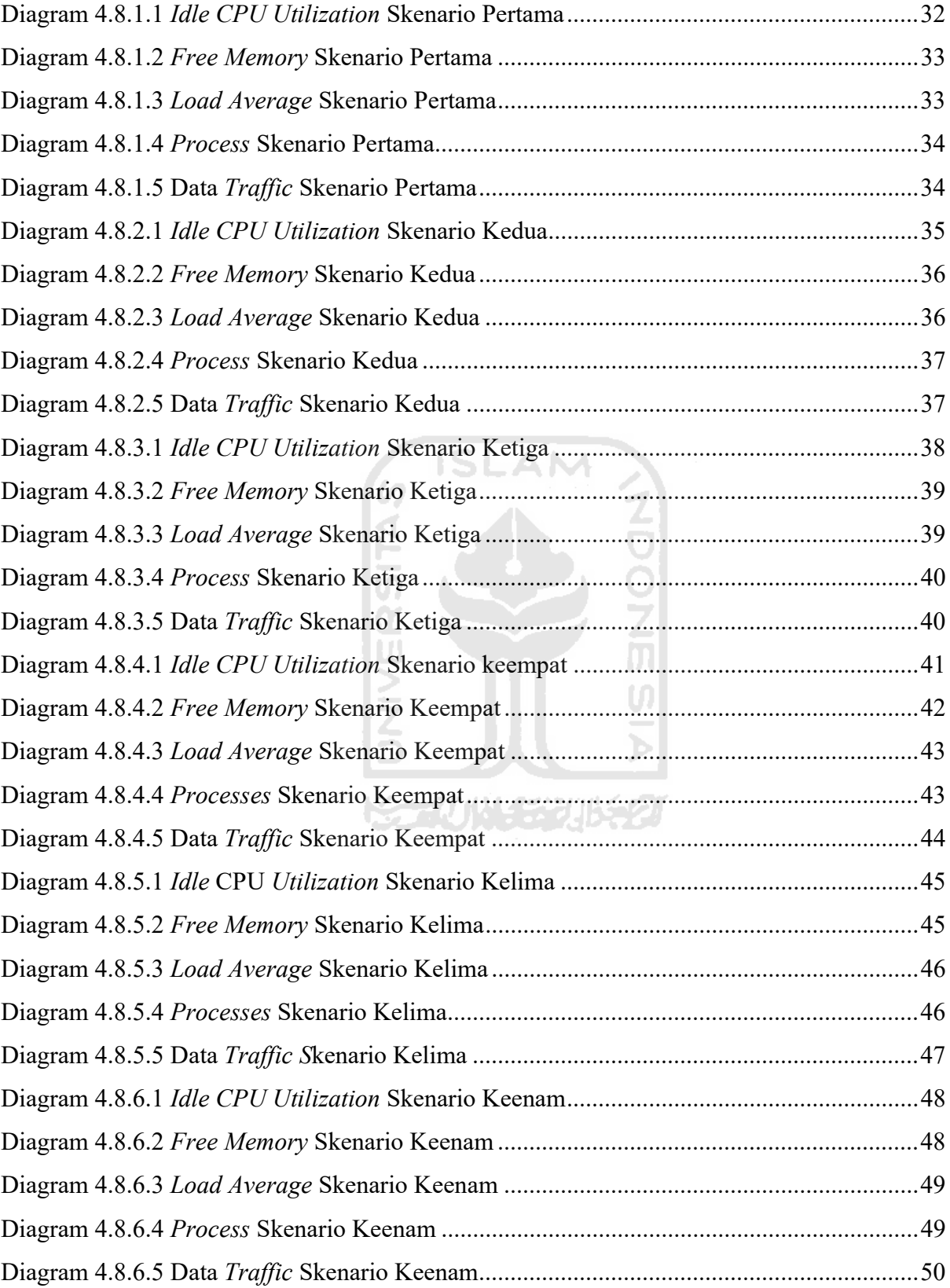

# **DAFTAR GAMBAR**

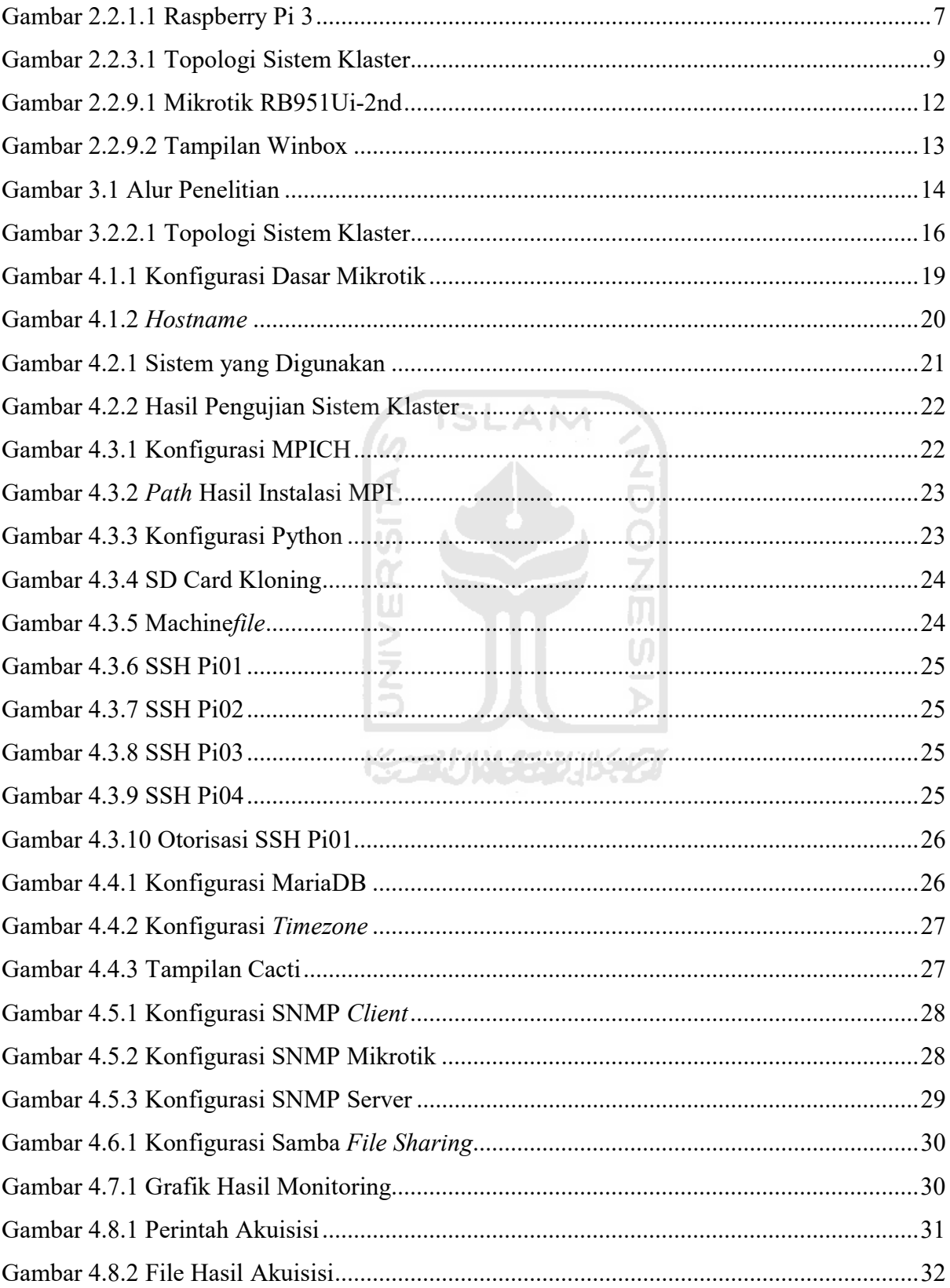

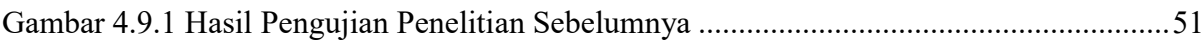

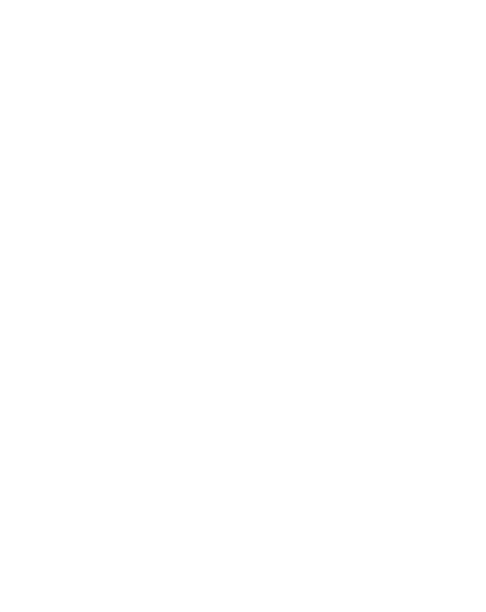

# BAB I PENDAHULUAN

#### 1.1 Latar Belakang Masalah

 Kejahatan atau tindak kriminal merupakan salah satu bentuk dari perilaku menyimpang yang selalu ada dan melekat pada tiap bentuk masyarakat. Namun pada era saat ini seiring dengan pesatnya perkembangan pada dunia digital, kejahatan yang sebelumnya beraksi pada dunia nyata juga merambah pada dunia digital. Negara Indonesia menduduki peringkat 6 berdasarkan negara dengan target serangan melalui malware cellular (Kaspersky, 2019). Dalam menjalankan aksinya pelaku menggunakan perangkat digital. Dengan menggunakan perangkat digital inilah pelaku dapat dengan mudah memodifikasi atau bahkan menghilangkan barang bukti agar sulit ditemukan oleh orang awam. Hal ini memunculkan kajian yang dikenal dengan istilah forensika digital. Forensika digital merupakan disiplin ilmu yang mempelajari tentang serangkaian kegiatan dengan tujuan menganalisis dan menyelesaikan kasus yang terkait dengan kejahatan dunia maya (Amato et al., 2019).

Salah satu tahapan forensika digital yang dilakukan yaitu proses Imaging. Imaging adalah menggandakan isi dari barang bukti harddisk tersebut secara physical (sektor per sektor atau *bit-stream copy*) sehingga hasil *imaging* akan sama persis dengan barang bukti secara physical. Derajat kesamaan ini dapat dipastikan melalui proses hashing yang diterapkan pada keduanya (Saputra & Widiyasono, 2017). Banyaknya barang yang menjadi bukti kejahatan tentunya akan membuat proses imaging memakan waktu yang cukup lama. Untuk menunjang proses imaging diperlukan sebuah perangkat yang cukup powerfull. Untuk itu pada penelitian ini kami mencoba merancang sebuah alat dengan menggunakan Raspberry Pi. Raspberry Pi (RPi) adalah komputer papan tunggal berukuran kecil (berukuran kartu kredit) yang murah dan mampu menjalankan linux dan sistem operasi ringan lainnya yang berjalan pada processor ARM (Kiepert, 2013). Raspberry Pi digunakan dalam penelitian karena merupakan perangkat yang memiliki harga cukup murah dan dengan performa yang cukup tinggi sehingga ini menjadi faktor penting yang mendorong untuk menggunakan perangkat Raspberry Pi dalam proyek ini.

Raspberry Pi tersebut nantinya akan disusun menjadi satu kesatuan untuk menjalankan komputasi secara bersamaan. Istilah ini biasa disebut dengan klasterisasi. Klasterisasi adalah jenis sistem pemrosesan paralel atau terdistribusi. Terdiri dari kumpulan komputer yang berdiri sendiri yang saling berhubungan yang bekerja bersama sebagai satu sumber daya komputasi (López & Baydal, 2018). Tujuan dengan menggunakan teknologi klasterisasi adalah menghemat biaya untuk mendapatkan kinerja tinggi. Adanya fleksibilitas konfigurasi untuk memenuhi berbagai kebutuhan (López & Baydal, 2017).

Dalam perancangan klaster tersebut nantinya akan menggunakan standar interface yang sangat familiar yakni MPI (Message Passing Interface). MPI digunakan karena mendukung heterogenitas perangkat, sehingga dalam merancang klaster dapat menggunakan Raspberry Pi dengan tipe yang berbeda.

Selama menjalankan proses imaging nantinya perangkat pada klaster akan dimonitoring sumber daya yang digunakan, menggunakan sebuah tool bernama cacti. Tool ini digunakan dengan tujuan dapat dengan mudah diamati karena sudah menggunakan GUI dan adanya gafik yang menandakan seberapa besar penggunaan sumber daya selama proses imaging.

### 1.2 Rumusan Masalah

Berdasarkan latar belakang dapat dirumuskan permasalahan akan diselesaikan dalam penelitian ini adalah ҼӻҝѴӥѴӔ҉ӓӤ҉ӃӭӔӀ

1. Bagaimana merancang sebuah sistem klaster dengan perangkat Raspberry Pi untuk meningkatkan kecepatan proses akuisisi?

### 1.3 Batasan Masalah

Pembahasan pada penelitian ini dibatasi pada:

- 1. Sistem yang dibuat terdiri dari 2 bagian, sistem klaster dan sistem untuk monitoring.
- 2. Sistem klaster untuk akuisisi terdiri dari 3 node Raspberry Pi.
- 3. Pembuatan klaster menggunakan MPI.

### 1.4 Tujuan Penelitian

Sesuai dengan masalah yang telah dirumuskan, maka tujuan dari penelitian ini adalah:

1. Merancang sebuah sistem klaster menggunakan perangkat Raspberry Pi dengan standar interface Message Passing Interface (MPI).

### 1.5 Manfaat Penelitian

Dengan adanya penelitian ini diharapkan dapat memberikan manfaat antara lain :

- 1. Meningkatnya efisiensi waktu dibandingkan perangkat sebelumnya dengan banyaknya barang bukti.
- 2. Meningkatkan efektivitas kerja dengan menggunakan satu Raspberry Pi sebagai controller.

### 1.6 Metode Penelitian

### 1.6.1 Identifikasi Kebutuhan

Identifikasi kebutuhan dilakukan untuk menentukan kebutuhan dari sistem yang nantinya akan dibangun. Sehingga sistem nantinya dapat menjalankan fungsinya dengan tepat.

### 1.6.2 Perakitan Sistem

Perakitan sistem dilakukan dengan dua tahapan inti, yaitu perancangan sistem dan konfigurasi sistem. Pada perancangan sistem, semua perangkat keras yang dibutuhkan dikumpulkan dan disusun sedemikian rupa sehingga menjadi sebuah sistem yang siap dikonfigurasi. Pada tahapan konfigurasi sistem, semua perangkat lunak yang dibutuhkan dalam membangun sistem dilakukan instalasi dan dikonfigurasi.

# 1.6.3 Pengujian

Pengujian dilakukan dengan dua tahap, tahap pertama pengujian dilakukan untuk memastikan bahwa seluruh konfigurasi yang dilakukan untuk membangun sistem telah berjalan seperti yang diharapkan. Pengujian tahap kedua dilakukan sesuai dengan skenario pengujian yang telah ditetapkan oleh peneliti hingga mendapatkan data yang nantinya akan digunakan sebagai bahan untuk dianalisis.

# 1.6.4 Analisis Hasil Pengujian

Setelah mendapatkan data dari hasil pengujian tahap kedua, peneliti menganalisis hasil pengujian tersebut. Hasil analisis nantinya akan digunakan oleh peneliti sebagai data pembuatan laporan.

### 1.6.5 Penulisan laporan

Pada tahap terakhir penelitian, peneliti menyusun laporan, menarik kesimpulan berdasarkan rumusan masalah penelitian dan memberi saran sebagai dasar penelitian selanjutnya.

### 1.7 Sistematika Penulisan

### 1.7.1 BAB I PENDAHULUAN

Bab ini membahas tentang hal-hal yang mendasari adanya penelitian ini. Bab ini terdiri dari latar belakang, rumusan masalah, batasan masalah, tujuan penelitian, manfaat penelitian, serta metode penelitian.

# 1.7.2 BAB II LANDASAN TEORI

Bab ini membahas landasan teori yang digunakan sebagai dasar penelitian untuk membangun sebuah sistem klaster dengan perangkat Raspberry Pi

# 1.7.3 BAB III METODOLOGI PENELITIAN

Pada bab ini memuat tentang analisis sistem dan perancangan alat yang digunakan untuk membangun sistem klaster Raspberry Pi. Selain itu pada bab ini membahas tentang konfigurasi dalam membangun sistem klaster Raspberry Pi.

### 1.7.4 BAB IV HASIL DAN PEMBAHASAN

Bab ini membahas tentang skenario pengujian dan grafik pengujian hasil monitoring dengan cacti dan hasil dari grafik akan dikaji yang nantinya digunakan untuk menarik kesimpulan dan saran

### 1.7.5 BAB V KESIMPULAN DAN SARAN

Pada bab ini menyimpulkan apa yang sudah didapat pada penelitian ini dan memberi saran untuk penelitian yang akan dilakukan selanjutnya.

# BAB II LANDASAN TEORI

## 2.1 Penelitian terkait

Penelitian ini berdasar pada dua penelitian sebelumnya terkait penggunaan single board computer untuk melakukan akuisisi forensika digital. (Olson & Shashidhar, 2016) melakukan penelitian dengan membuat alat duplikator untuk keperluan forensik dengan budget yang murah, dibawah \$100. (Maulida, 2018) melakukan penelitian dengan merancang aplikasi forensic imaging berbasis GUI. Dua penelitian sebelumnya dirangkum ke dalam sebuah tabel berikut

| N <sub>o</sub> | Judul                                                                                                    | Penulis                                   | Pencapaian                                                                                                    |
|----------------|----------------------------------------------------------------------------------------------------|-------------------------------------------|----------------------------------------------------------------------------------------------------|
| $\mathbf{1}$   | <i>Forensic Imaging</i><br><i>Application</i><br>Using Raspberry<br>Pi                                              | Razan Maulida<br>რ<br>ლ<br>U              | Merancang sebuah aplikasi forensic<br><i>imaging</i> berbasis GUI menggunakan<br>single board computer Raspberry Pi dan<br>diuji menggunakan <i>flash drive</i> dengan<br>kapasitas yang sama namun dengan merk<br>yang berbeda                                                                                               |
| $\overline{2}$ | Low<br>Budget<br>Drive<br>Forensic<br>Imaging<br>Using<br><b>Based</b><br>Arm<br>Single<br><b>Board</b><br>Computer | Eric Olson dan<br>Narasimha<br>Shashidhar | Menggunakan single board computer<br>untuk<br>melakukan kegiatan<br>forensik<br>dengan harga yang murah. Karena alat<br>duplikator yang ada dipasaran terlalu<br>mahal, tidak cukup hanya dengan mini-pc,<br>tablet atau laptop yang masih berharga<br>sekitar \$200. Karena menurutnya angka<br>\$200 masih tergolong tinggi |

Tabel 2.1.1 Rincian Penelitian Terkait

# 2.2 Landasan teori

# 2.2.1 Raspberry Pi

Raspberry Pi atau yang biasa disebut dengan Raspi merupakan komputer papan tunggal (Single Board Computer) yang berukuran kecil atau sebesar kartu kredit. Raspberry Pi dikembangkan oleh yayasan nirlaba dari Inggris yang bertujuan untuk mempromosikan studi dasar ilmu komputer di sekolah sekolah (Bhaskar, 2015). Berikut spesifikasi Raspberry Pi 3 yang digunakan pada penelitian ini :

- Soc: Broadcom BCM2837
- CPU: 4X ARM Cortex-A53, 1.2GHz
- GPU: Broadcom VideoCore IV
- RAM: 1GB LPDDR2 (900 MHz)
- Networking: 10/100 Ethernet, 2.4 GHz 802.11 n wireless
- Bluetooth: Bluetooth 4.1 Classic, Bluetooth Low Energy
- Storage: microSD
- GPIO: 40-pin header, populated

• Ports: HDMI, 3.5 mm analogue audio-video jack, 4x USB 2.0, Ethernet, Camera Serial Interface (CSI), Display Serial Interface (DSI).

Raspberry Pi umumnya digunakan untuk berbagai project, salah satunya yaitu Internet of Things (IoT). Raspberry Pi menjalankan sistem operasi Raspbian. Raspbian adalah sistem operasi berbasis Debian yang dioptimalkan untuk perangkat keras Raspberry Pi yang diluncurkan pada Juli 2012 (Sari et al., 2015). Dengan demikian Raspberry Pi dapat menjalankan library yang ada di Linux.

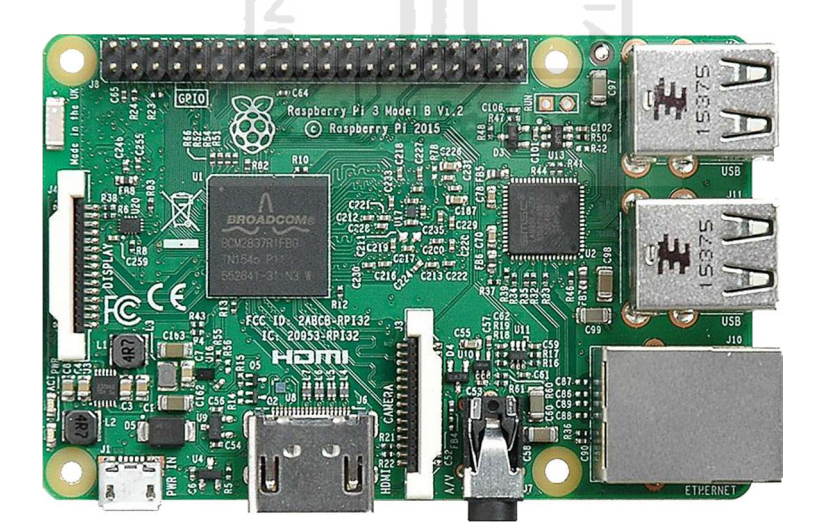

Gambar 2.2.1.1 Raspberry Pi 3

# 2.2.2 Forensika Digital

Forensika digital adalah ilmu memperoleh, mengambil, melestarikan dan penyajian data yang telah diproses secara elektronik dan disimpan pada media komputer (Hartanto et al.,

2011). Dalam forensik digital terdapat barang bukti dapat dibagi menjadi dua, barang bukti elektronik dan barang bukti digital. Barang bukti elektronik bersifat fisik dan dapat dikenali secara visual seperti, hard drive, flash drive, router, dll. Barang bukti digital yaitu barang bukti yang bersifat digital yang dapat diekstrak atau di-recover dari barang bukti elektronik seperti logical file, lost file, encrypted file, dll.

### 2.2.3 Klaster

Klaster adalah jenis sistem pemrosesan paralel atau terdistribusi. Terdiri dari kumpulan komputer yang berdiri sendiri yang saling berhubungan yang bekerja sama sebagai satu sumber daya (López & Baydal, 2018). Di dalam sebuah klaster terdapat beberapa komputer yang disebut sebagai node. Pada masing-masing node ini saling terintegrasi satu sama lain dengan sebuah jaringan. Jaringan yang menghubungkan antar node tersebut harus memiliki bandwidth yang tinggi dan lantecy yang sangat rendah agar mendapatkan performa yang optimal pada klaster tersebut. Tiap node memiliki sistem operasi dan sistem I/O. Jika node tersebut memiliki spesifikasi perangkat keras dan perangkat lunak yang identik maka dapat disebut sebagai klaster yang homogen.

Dalam membangun sebuah sistem klaster diperlukan dua komponen, hardware dan software. Pada hardware diperlukan mesin komputasi atau node dan jaringan interkoneksi yang menghubungkan antar node. Pada software diperlukan sebuah software untuk pengembangan aplikasi paralel dan aplikasi yang digunakan untuk memonitor proses yang berjalan di dalam klaster.

Klaster digunakan untuk melakukan komputasi dengan performa yang tinggi. Komputasi dengan performa tinggi tersebut dicapai dengan melakukan komputasi secara paralel yaitu menyelesaikan sebuah permasalahan komputasi dengan membagi permasalahan untuk diselesaikan secara simultan oleh masing masing node di dalam klaster (Widyaputra, 2008).

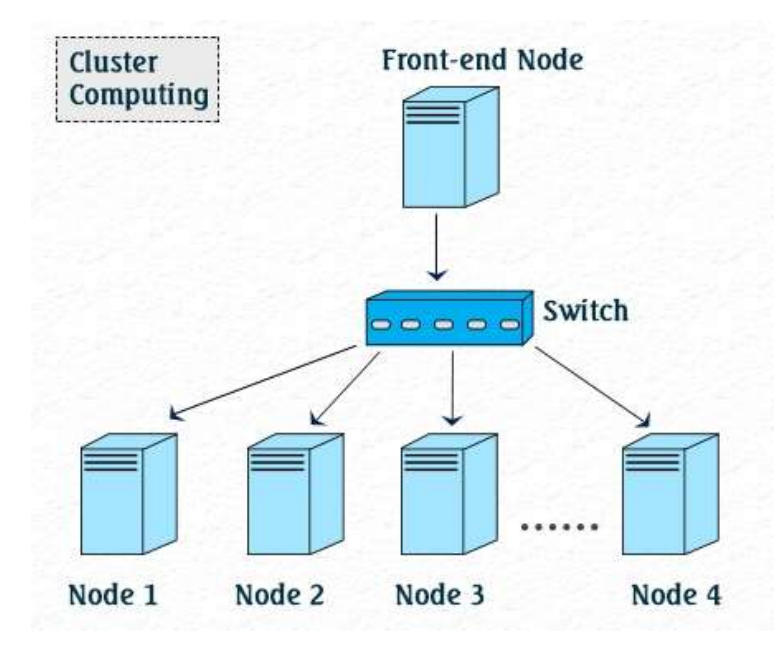

Gambar 2.2.3.1 Topologi Sistem Klaster

# 2.2.4 Topologi Star

Topologi star merupakan sebuah topologi dimana setiap client / user terhubung langsung ke switch/hub secara point to point. Switch/hub dalam topologi ini bertujuan mengatur lalu lintas pada jaringan dan juga bertindak sebagai repeater. Topologi ini sangat mudah diaplikasikan, selain itu jika ada *client/user* baru atau yang tidak terkoneksi maka jaringan tidak mengganggu. Tetapi jika switch/hub terjadi malfungsi maka seluruh jaringan akan terganggu dan tidak bisa terkoneksi. 77 UN SE 2016

### 2.2.5 Messsage Passing Interface

Message Passing Interface (MPI) adalah spesifikasi library yang digunakan untuk melewatkan pesan. Dengan menambahkan model penyimpanan pesan paralel dari komputasi, dimana proses dengan ruang alamat terpisah dan berkomunikasi dengan mengirim dan menerima pesan (Muttil et al., 2007). Dengan mengimplementasikan message passing interface, setiap proses yang terlibat dalam penyelesaian masalah secara paralel dapat berkomunikasi dengan mengirim pesan (message passing). Message passing interface berisi sekumpulan Application Programming Interface (API) yang dapat digunakan oleh pengembang untuk dapat diterapkan pada bahasa pemrograman apapun (language independent).

#### 2.2.6 Samba

Samba adalah aplikasi yang berjalan di Sistem Operasi Linux, Unix maupun BSD dan dapat bertindak sebagai layanan berbagi berkas (file sharing) maupun layanan berbagi alat cetak (Printer Sharing) (Smb et al., 2000). Samba memiliki dua program yang dijalankan di background, yakni Service Message Block Daemon (SMBD) yang bertindak sebagai program yang menghasilkan proses baru untuk klien yang aktif dan NetBIOS Name Block Daemon (NMBD) yang bertindak sebagai konversi nama komputer menjadi alamat IP. Samba memiliki program bantu sehingga Sistem Operasi Linux, Unix maupun BSD dapat mengakses sumber daya yang ada pada Sistem Operasi Windows.

### 2.2.7 Python

Python merupakan bahasa pemrograman modern yang mendukung orientasi objek. Python adalah bahasa scripting yang pertama dan utama, serta dapat dikompilasi ke dalam biner yang bisa dibaca oleh komputer (Kelly, 2016). Python pertama kali dikembangkan tahun 1990 oleh Guido van Rossum. Selain pemrograman modern, Python juga dapat dijalankan banyak platform dan mudah digunakan, sehingga banyak orang menggunakan bahasa pemrograman ini.

U)

### 2.2.8 Internet Protocol version 4 (IPv4)

Internet Protocol versi 4 (IPv4) merupakan sistem pengalamatan pada jaringan yang direpresentasikan berupa kombinasi angka sebanyak empat deret, dimana setiap deretnya terdiri antara bilangan 0 sampai 255 (Levin & Schmidt, 2014). IP memiliki 2 jenis berdasarkan penggunaannya yakni, IP Public yang digunakan untuk menghubungkan ke jaringan internet dan IP Private yang digunakan sebagai jaringan lokal.

Pada IPv4 memiliki beberapa kelas yakni, kelas A, B, C, D dan E. Tiap kelas memiliki besar kecil Network yang terpasang, Network tersebut meliputi Network ID dan Host ID. Umumnya hanya kelas A, B dan C yang digunakan dalam sebuah jaringan, sedangkan kelas D dan E digunakan untuk keperluan multicasting maupun eksperimental.

IP kelas A menggunakan octet pertama untuk menunjukkan Network ID dan tiga octet terakhir sebagai Host ID. Pada IP kelas A memiliki IP private pada alamat IP 10.0.0.0/8. IP kelas B menggunakan octet pertama dan kedua untuk menunjukkan Network ID dan dua octet terakhir sebagai Host ID. IP kelas B menggunakan alamat IP 172.16.0.0 – 172.168.31.255 sebagai IP privatenya. Dan IP kelas C menggunakan tiga octet pertama untuk menunjukkan Network ID dan satu octet terakhir untuk Host ID. Pada kelas C menggunakan alamat IP 192.168.0.0/16 sebagai IP privatenya

# 2.2.9 Mikrotik

Penelitian ini menggunakan perangkat router Mikrotik tipe RB951ui 2nd. Router ini memiliki spesifikasi sebagai berikut

- Product Code RB951Ui-2nD
- Architecture MIPS-BE
- CPU QCA9531-BL3A-R 650MHz
- Main Storage/NAND 16MB
- RAM 64MB
- LAN *Ports* 5  $\bullet$  Integrated Wireless 1 • Wireless Standarts 802.11 b/g/n **ごとにいい** • *Integrated Antenna* Yes • Antenna Gain 2 x 1,5dBi  $\bullet$  USB 1 **Operating System** RouterOS RouterOS License Level4

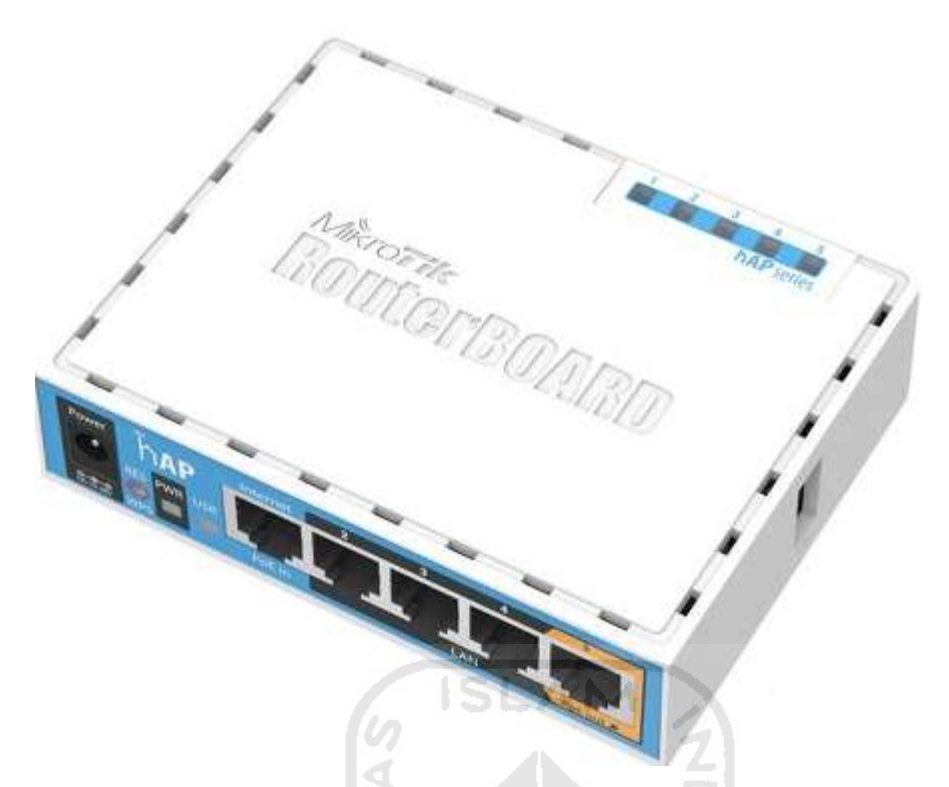

Gambar 2.2.9.1 Mikrotik RB951Ui-2nd

### Mikrotik

Mikrotik merupakan perusahaan baik hardware maupun software yang mengembangkan perangkat jaringan, mulai dari router, switch hingga access point. Perangkat Mikrotik banyak digunakan dalam membangun sebuah jaringan, karena fitur yang disediakan sangatlah banyak. Salah satu fitur tersebut adalah Samba file sharing yang digunakan pada penelitian ini.

# Router OS

Router OS adalah sistem operasi yang ditanamkan pada perangkat Mikrotik atau dapat diinstall pada perangkat komputer sehingga perangkat tersebut dapat digunakan untuk keperluan jaringan. Router OS memiliki berbagai tingkat lisensi mulai dari level 0 sampai 6 sesuai dengan kebutuhan dalam membangun jaringan. Di dalam Router OS terdapat banyak plug in, dimana setiap plug in tersebut berisi fitur fitur yang disediakan oleh Mikrotik.

# Winbox

Dalam melakukan remote terhadap perangkat Mikrotik banyak metode yang dilakukan, salah satunya dengan tool Winbox. tool ini dikembangkan secara resmi oleh Mikrotik dengan tujuan meremote perangkat Mikrotik ke dalam mode GUI.

| rizky@4C:5E:0C:D7:44:D7 (MikroTikIndo) - WinBox v6.36 on RB951Ui-2HnD (mipsbe)<br>Session Settings Dashboard                                                                                                    |                                                                                                    |                                                                                                    |                                                                            |                                        |                                                                                                    |            |                                                              | $\Box$ | $\times$       |
|----------------------------------------------------------------------------------------------------|----------------------------------------------------------------------------------------------------|----------------------------------------------------------------------------------------------------|----------------------------------------------------------------------------|----------------------------------------|----------------------------------------------------------------------------------------------------|------------|--------------------------------------------------------------|--------|----------------|
| Safe Mode<br>$\circ$<br>$\infty$                                                                                                    | Session:                                                                                                    |                                                                                                    |                                                                            |                                        |                                                                                                    |            |                                                              |        | $\blacksquare$ |
| <b>Att</b> Quick Set<br>T CAPsMAN<br><b>MAN</b> Interfaces<br><b>T</b> Wireless<br><b>Bridge</b><br><b>PPP</b><br>Switch<br><sup>o</sup> <sub>c</sub> <sup>o</sup> Mesh<br><b>Lass IP</b><br>N<br>Lys. IPv6<br>N<br><b>MPLS</b><br><b>OpenFlow</b><br>Þ<br>Routing<br>N<br>System<br>Queues<br>Files<br>Log<br><b>ne</b> Radius<br><b>WinBox</b><br>Tools<br><b>MI</b> New Terminal<br><b>WH</b> MetaROUTER<br>Partition<br>Make Supout nf<br>Manual | Terminal<br>MMM<br>MMM<br><b>MMMM</b><br>MMM<br>MMM MMMM MMM<br>MMM<br>MM<br>MMM<br>MMM <sub>3</sub><br>MM<br>MMM<br><b>MMM</b><br>$[2]$<br>command [?]<br>[Tab]<br>/command<br>[rizky@MikroTikIndo] > | <b>KKK</b><br>KKK<br>III<br>III<br><b>KKKKK</b><br>III<br>KKK KKK<br><b>TII</b><br>MikroTik RouterOS 6.36 (c) 1999-2016<br>Gives the list of available commands<br>Gives help on the command and list of arguments<br>Completes the command/word. If the input is ambiguous,<br>a second [Tab] gives possible options<br>Move up to base level<br>Move up one level<br>Use command at the base level | KKK KKK RRRRRR<br>RRR RRR<br><b>RRRRRR</b><br>KKK KKK RRR RRR<br><b>SL</b> | 000000<br>000 000<br>000 000<br>000000 | TTTTTTTTTT<br>والوالية لياليا لياليا لياليا ليال<br><b>TTT</b><br><b>TTT</b><br>TTT<br><b>TTT</b><br>http://www.mikrotik.com/ | III<br>III | KKK<br>KKK<br>III KKK KKK<br>KKKKK<br>KKK KKK<br>III KKK KKK |        | $\Box$         |
| <b>RouterOS</b><br>New WinBox                                                                                                    |                                                                                                    |                                                                                                    |                                                                            |                                        |                                                                                                    |            |                                                              |        |                |

Gambar 2.2.9.2 Tampilan Winbox

8

# 2.2.10 Cacti

Cacti merupakan tool monitoring dalam bentuk grafis (graphing) untuk melihat aktivitas yang terjadi dalam sebuah sistem seperti, traffic data, sumber daya sistem, dll. Cacti merupakan pengembangan dari RRD tool untuk menggambarkan sebuah grafik dengan menggunakan My Sql sebagai basis datanya. Cacti menggunakan protokol Simpel Network Management Protocol (SNMP) sebagai media komunikasi, sehingga semua fungsi yang ada pada SNMP bisa digunakan pada Cacti.

# BAB III METODOLOGI PENELITIAN

Dalam penelitian "Pemanfaatan Klasterisasi pada Perangkat Raspberry Pi untuk Melakukan Akuisisi Multi Perangkat", peneliti menggunakan alur penelitian yang menggambarkan tahapan selama penelitian ini. Alur penelitian yang digunakan sebagai berikut

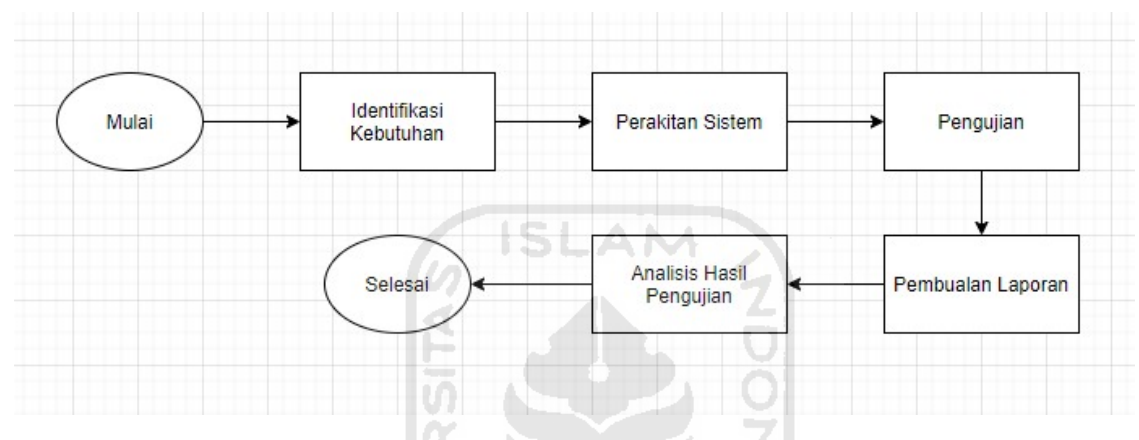

Gambar 3.1 Alur Penelitian

# 3.1 Identifikasi Kebutuhan

Dalam penelitian ini, peneliti menggunakan MPI sebagai media pembuatan sistem klaster Raspberry Pi. Untuk mengatasi perbedaan performa antara satu sistem dengan sistem lain (bottleneck) maka peneliti harus menggunakan sistem yang identik, mulai dari perangkat keras hingga perangkat lunak yang dipakai. Sehingga nantinya hasil keluaran dari sistem klaster ini diharapkan tidak memiliki perbedaan performa yang signifikan.

# 3.2 Perakitan Sistem

# 3.2.1 Kebutuhan Alat dan Bahan

Untuk keperluan membangun sistem klaster ini dibutuhkan beberapa alat dan bahan. Alat dan bahan ini terdiri dari dua komponen yaitu hardware dan software. Berikut daftar alat dan bahan yang diperlukan untuk kebutuhan membangun sistem klaster ini

Tabel 3.2.1.1 Kebutuhan Alat

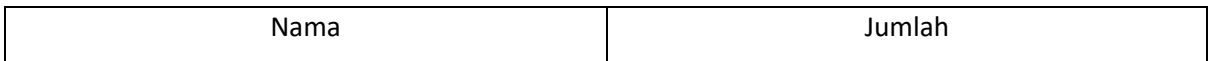

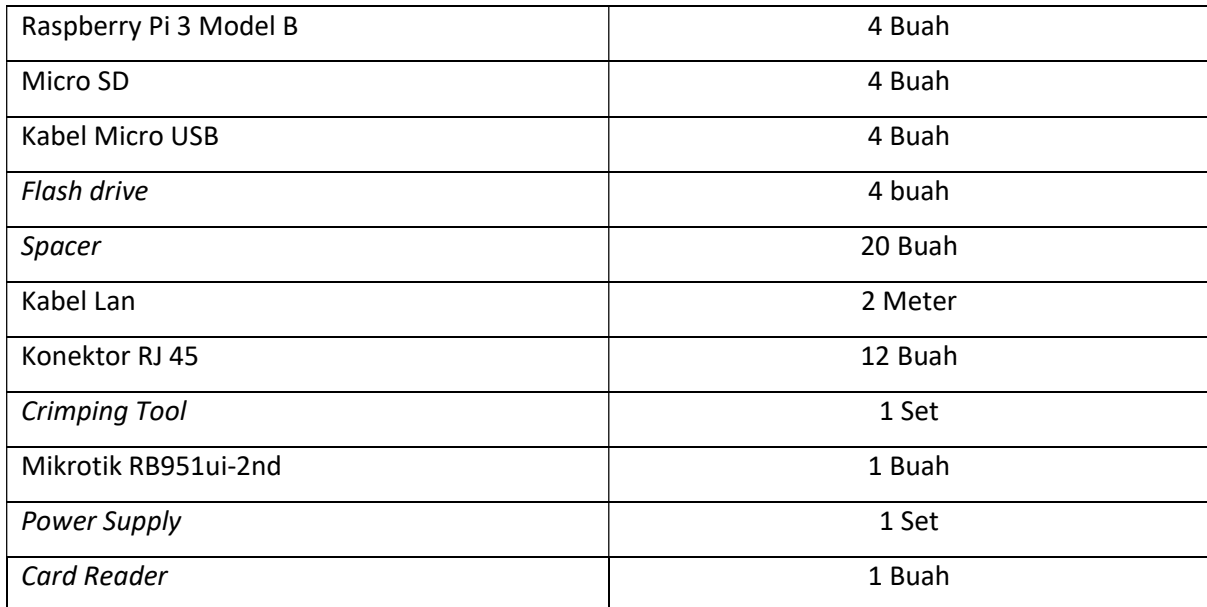

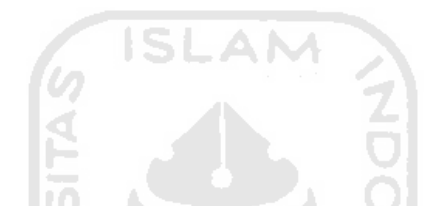

Tabel 3.3.2.1.2 Kebutuhan Sistem Raspberry Pi

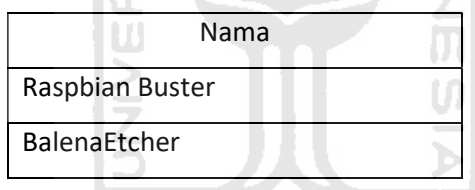

Semua alat dan bahan tersebut dirancang dan dilakukan instalasi hingga siap digunakan untuk membuat sistem klaster. Mulai dari instalasi Sistem Operasi Raspbian ke dalam Micro SD dengan bantuan aplikasi BalenaEthcer. Hingga crimping kabel lan sesuai dengan ukuran, agar tidak terlalu panjang atau pendek dan juga penyiapan power supply. Dan kemudian sistem siap dirancang berdasarkan topologi jaringan yang telah dibuat

# 3.2.2 Instalasi Jaringan Klaster

Topologi yang digunakan yaitu topologi star. Topologi ini dipilih karena instalasinya yang mudah. Selain itu topologi ini dipilih karena semua perangkat Raspberry Pi membutuhkan satu broadcast domain agar nantinya sistem klaster dapat berjalan dengan lancar.

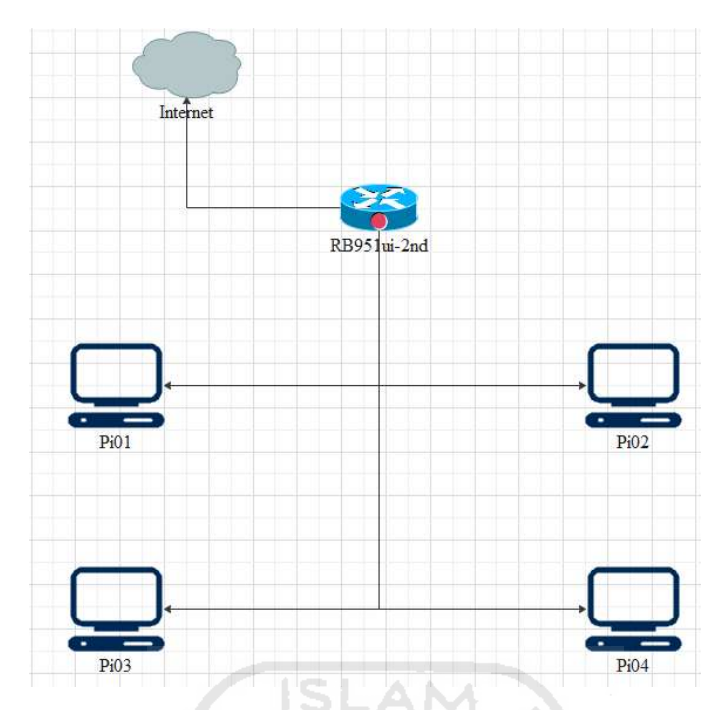

Gambar 3.2.2.1 Topologi Sistem Klaster

Pada penelitian ini peneliti menggunakan Mikrotik sebagai router karena salah satu fiturnya dapat dimanfaatkan pada penelitian ini, yaitu Samba.

### 3.2.3 Konfigurasi MPI

Untuk menjalankan sistem klaster pada penelitian ini menggunakan metode Message Passing Interface (MPI). Agar MPI dapat dijalankan maka terlebih dahulu melakukan instalasi MPICH, MPICH ini merupakan library dari metode MPI. Berikutnya melakukan instalasi Python, untuk menjalankan perintah akuisisi yang berbasiskan bahasa Python agar nantinya dapat berjalan dengan lancar.

Setelah kebutuhan utama penelitian ini terinstall dengan baik, untuk mengefisienkan kerja maka dilakukan kloning semua isi dari Micro SD, sehingga sistem operasi dan konfigurasi di dalamnya akan sama persis. Hasil kloning tersebut akan digunakan untuk membuat node-node selanjutnya. Setelah mengkloning Micro SD sesuai dengan jumlah node, maka pada master node diberikan inisiasi berupa alamat IP untuk semua sistem yang akan masuk ke dalam klaster.

### 3.2.4 Konfigurasi Cacti

Sistem monitoring pada penelitian ini menggunakan tool Cacti. Agar Cacti dapat berjalan dengan baik perlu melakukan instalasi Apache sebagai web server, karena Cacti menggunakan

antarmuka web. MariaDB sebagai basis data yang nantinya digunakan untuk menyimpan data hasil monitoring Cacti. RRD -tool karena Cacti merupakan pengembangan dari RRD. Cacti sebagai tool utamanya. Dan SNMP sebagai porotokol komunikasi Cacti.

#### 3.2.5 Konfigurasi SNMP

Sebagai protokol komunikasi , Cacti menggunakan SNMP. Konfigurasi ini dilakukan pada dua sisi. Pertama pada sisi client (node) yang nantinya akan dimonitor. Dan kedua pada sisi server (master node) yang berisi hasil instalasi Cacti, yang nantinya akan digunakan untuk monitoring node.

#### 3.2.6 Konfigurasi SMB

Tujuan dari file hasil akuisisi nantinya akan disimpan dalam flash drive yang dipasangkan pada router Mikrotik. Untuk menghubungkan antara flash drive di Mikrotik dan node pada klaster, menggunakan fitur Samba yang ada pada router Mikrotik. Untuk mengaktifkan fitur tersebut perlu mengetikkan beberapa perintah melalui terminal pada Winbox Mikrotik.

### 3.3 Pengujian

Pengujian dilakukan dengan enam skenario pengujian. Setiap menjalankan skenario pengujian peneliti akan mengamati sumber daya yang digunakan selama proses pengujian dengan Cacti. Parameter yang akan diamati yakni, CPU, memory, load, process, dan besaran data yang ditransmisikan.

| Skenario                | Flash drive | Raspberry Pi |
|-------------------------|-------------|--------------|
| 1                       | 3 Buah      | 3 Buah       |
| $\overline{\mathbf{c}}$ | 2 Buah      | 2 Buah       |
| 3                       | 1 Buah      | 1 Buah       |
| 4                       | 2 Buah      | 1 Buah       |
| 5                       | 3 Buah      | 1 Buah       |
| 6                       | 3 Buah      | 2 Buah       |

Tabel 3.3.1 Skenario Pengujian

 Skenario pertama masing masing Raspberry Pi dipasangkan dengan satu buah flash drive dan total ada tiga node yang dijalankan.

- Skenario kedua tiap Raspberry Pi dipasangkan dengan satu buah flash drive dan total ada dua node yang dijalankan.
- Skenario ketiga satu buah Raspberry Pi dipasangkan dengan satu buah flash drive dan hanya satu node yang dijalankan.
- Skenario keempat satu buah Raspberry Pi dipasangkan dengan dua buah flash drive dan menggunakan satu node.
- Skenario kelima tiga buah flash drive dipasangkan pada satu buah Raspberry Pi dan menjalankan satu buah node.
- Skenario keenam menggunakan dua Raspberry Pi dan dipasangkan dengan tiga buah flash drive tetapi salah satu Raspberry Pi dipasangkan dua buah flash drive dengan menjalankan total dua buah node.

# 3.4 Analisis Hasil Pengujian

Setelah pengujian dilakukan dan mendapatkan hasil pengamatan sumber daya dengan Cacti, peneliti akan menganalisis hasilnya. Hasil analisis nantinya akan ditarik sebuah kesimpulan dan diberikan saran untuk keperluan pengembangan penelitian kedepannya.

# 3.5 Pembuatan Laporan

Pada tahap akhir penelitian, peneliti menyusun laporan berdasarkan rumusan masalah dan tujuan penelitian sesuai dengan sistematika penulisan.

ŦЛ

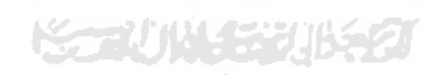

### BAB IV

### KONFIGURASI, IMPLEMENTASI DAN PENGUJIAN

## 4.1 Konfigurasi Router Mikrotik dan Hostname Raspberry Pi

Karena penggunaan Mikrotik sebagai router maka diperlukan konfigurasi awal hingga router ini mampu terkoneksi ke internet dan memberikan alamat IP ke Raspberry Pi yang terhubung pada router ini. Untuk melakukan konfigurasi router Mikrotik, remote router menggunakan aplikasi Winbox dan pilih "terminal" yang terdapat pada menu Winbox.

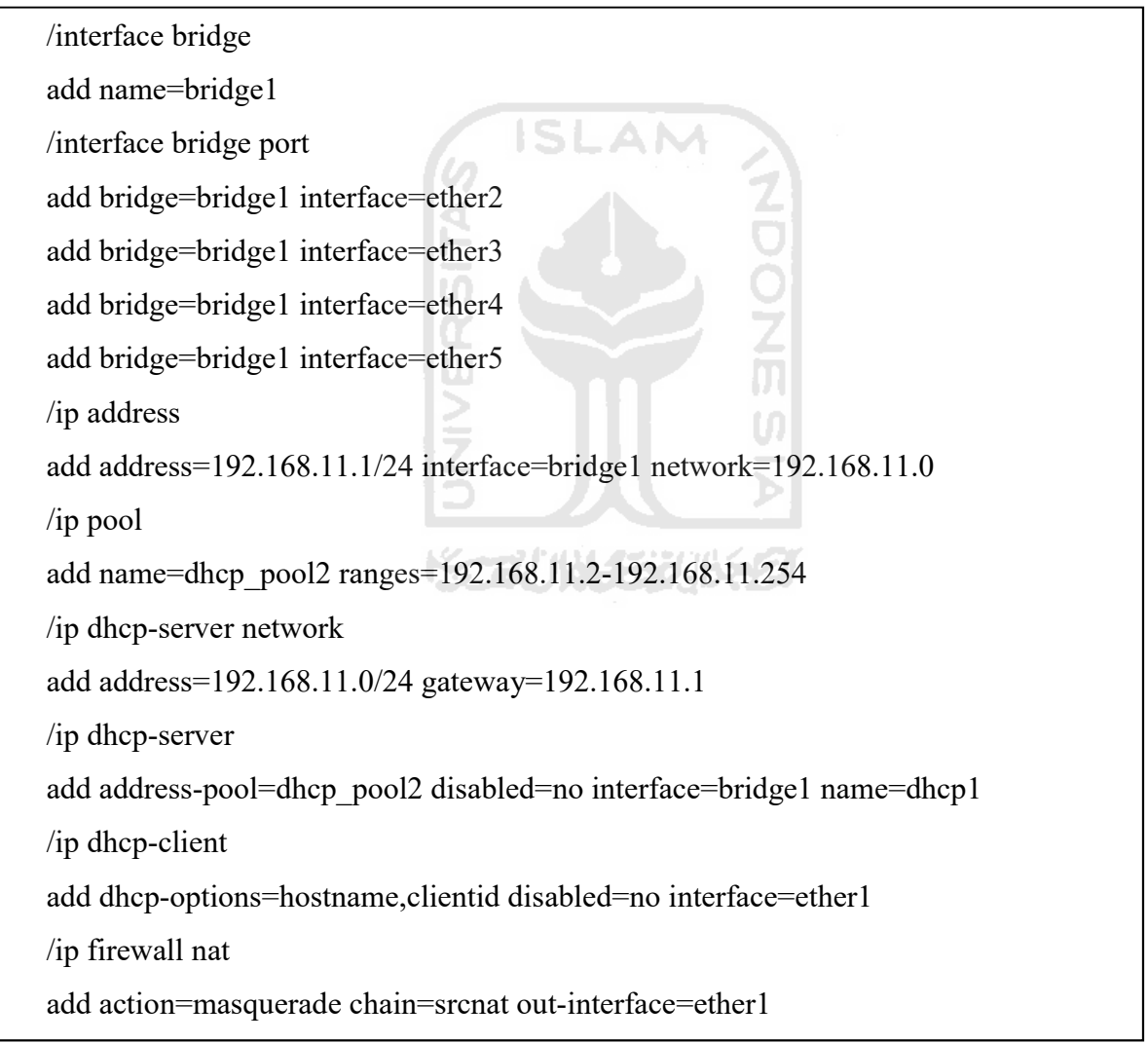

Gambar 4.1.1 Konfigurasi Dasar Mikrotik

Setelah konfigurasi Mikrotik, kemudian menghubungkan Raspberry Pi dengan router Mikrotik. Dan ubah hostname pada Raspberry Pi agar mudah diidentifikasi antara node dengan master node.

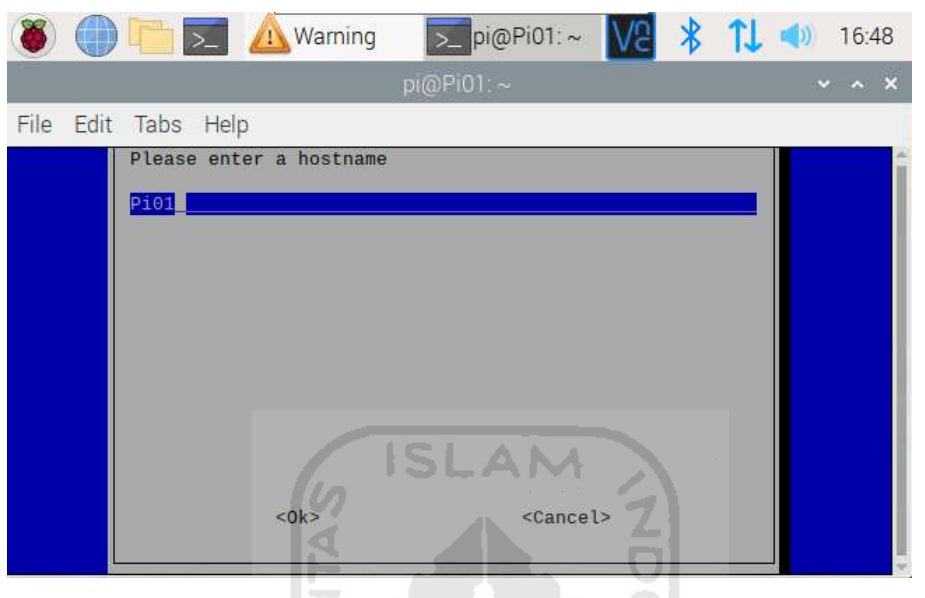

Gambar 4.1.2 Hostname

Setelah hostname Raspberry Pi diubah kemudian didapatkan Alamat IP Raspberry Pi sebagai berikut

| Hostname | IP Address     |
|----------|----------------|
| Pi01     | 192.168.11.254 |
| Pi02     | 192.168.11.251 |
| Pi03     | 192.168.11.252 |
| Pi04     | 192.168.11.253 |

Tabel 4.1.1 Daftar Alamat IP

Pi01 nantinya akan digunakan sebagai master node dan sistem monitoring. Sedangkan Pi02 sampai Pi04 akan digunakan untuk node klaster yang nantinya akan mengeksekusi perintah akuisisi dari Pi01 dan dimonitoring.

### 4.2 Pengujian Jaringan dan Sistem Klaster

Sistem klaster yang dibangun pada penelitian ini menggunakan topologi jaringan star. Dimana topologi star akan menghubungkan client langsung menuju pusat jaringan, sehingga topologi ini sangat cocok diimplementasikan pada penelitian ini.

Sebagai pengganti switch, penelitian ini memanfaatkan port ethernet yang ada pada router Mikrotik yang berjumlah lima buah, satu buah dihubungkan menuju internet dan empat buah lainnya di bridge untuk menggantikan posisi switch, sehingga semua perangkat Raspberry Pi yang tersambung ke router Mikrotik berada pada satu broadcast domain.

Ketika semua Raspberry Pi telah terhubung pada satu broadcast domain sistem klaster dapat dijalankan sesuai dengan yang diharapkan. Peneliti menguji sistem klaster apakah berjalan atau tidak dengan mengirimkan pesan ke setiap node yang terhubung ke sistem klaster melalui master node, ketika mendapat respon nama hostname dari masing masing node maka pembuatan sistem klaster telah berjalan sesuai yang diharapkan.

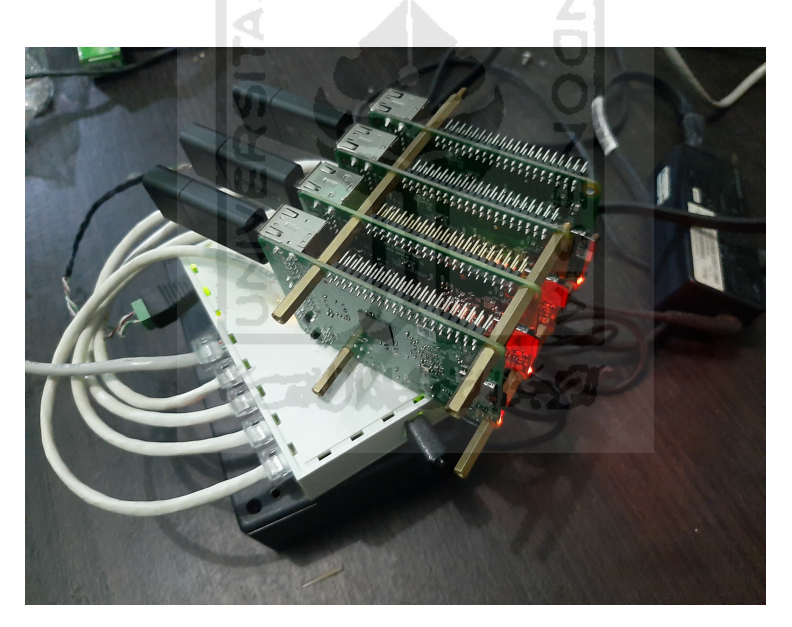

Gambar 4.2.1 Sistem yang Digunakan

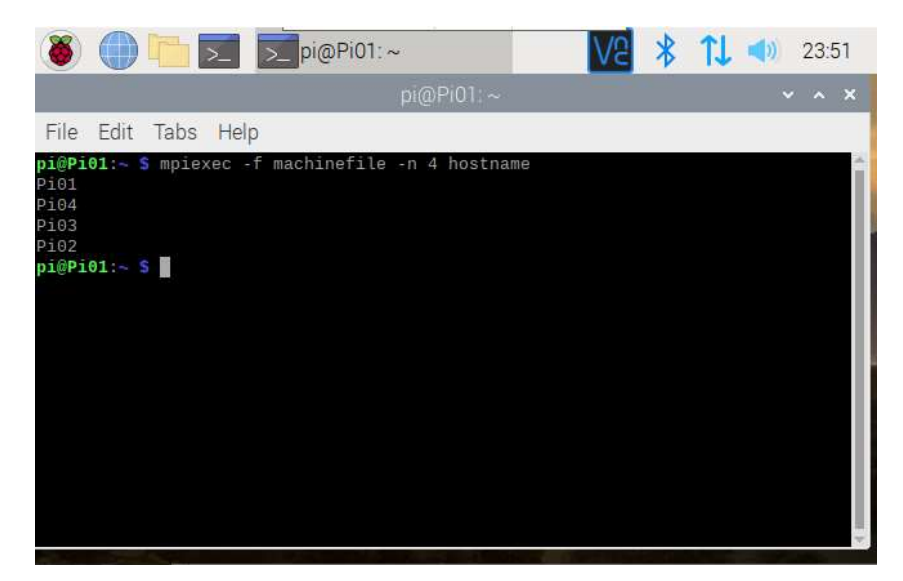

Gambar 4.2.2 Hasil Pengujian Sistem Klaster

**ISLAM** 

# 4.3 Konfigurasi MPI

Pada klaster ini memanfaatkat library MPI dan python yang dijalankan diatas MPI, namun untuk menjalankan MPI dan python perlu beberapa tahapan.

# Instalasi MPICH

Untuk menjalankan MPI diperlukan instalasi MPICH. Berikut konfigurasi MPICH yang dieksekusi melalui terminal di linux

- sudo apt-get update
- sudo mkdir mpich2
- cd ~/mpich2
- sudo wget http://www.mpich.org/static/downloads/3.2/mpich-3.2.tar.gz
- sudo tar xfz mpich-3.2.tar.gz
- sudo mkdir /home/rpimpi/
- sudo mkdir /home/rpimpi/mpi-install
- mkdir /home/pi/mpi-build
- sudo apt-get install gfortran
- sudo /home/pi/mpich2/mpich-3.2/configure -prefix=/home/rpimpi/mpi-install
- sudo make
- sudo make install
- $cd \sim$

Gambar 4.3.1 Konfigurasi MPICH

Tambahkan path hasil instalasi mpi pada folder ".bashrc" dengan mengetikkan nano ".bashrc" dan tambahkan path berikut pada baris paling bawah

PATH=\$PATH:/home/rpimpi/mpi-install/bin

# Gambar 4.3.2 Path Hasil Instalasi MPI

### Instalasi Python

Pada penelitian ini diperlukan Python, Python tersebut digunakan untuk mengeksekusi sebuah file yang nantinya digunakan untuk proses akuisisi. Namun Python tersebut akan berjalan diatas MPI, sehingga diperlukan instalasi Python untuk MPI. Berikut instalasi Python

- wget https://bitbucket.org/mpi4py/mpi4py/downloads/mpi4py-2.0.0.tar.gz
- sudo tar -zxf mpi4py-2.0.0.tar.gz
- $cd$  mpi4py-2.0.0
- sudo aptitude install python-dev
- python setup.py build
- sudo python setup.py install
- export PYTHONPATH=/home/pi/mpi4py-2.0.0

Gambar 4.3.3 Konfigurasi Python

7700922

### Kloning Micro SD

# Penelitian ini memerlukan empat Raspberry Pi yang perlu dikonfigurasi. Namun jika mengonfigurasi satu per satu tentu akan memerlukan waktu dan tenaga yang cukup banyak. Sehingga harus mencari alternatif lain untuk mengefektifkan waktu dan mengefisienkan kerja, salah satu nya dengan memanfaatkan fitur "SD Card Copier" yang ada pada raspbian. Sehingga hanyak cukup mengonfigurasi satu sistem secara umum dan kemudian Micro SD hasil konfigurasi tersebut dikloning ke tiga Micro SD lainnya.

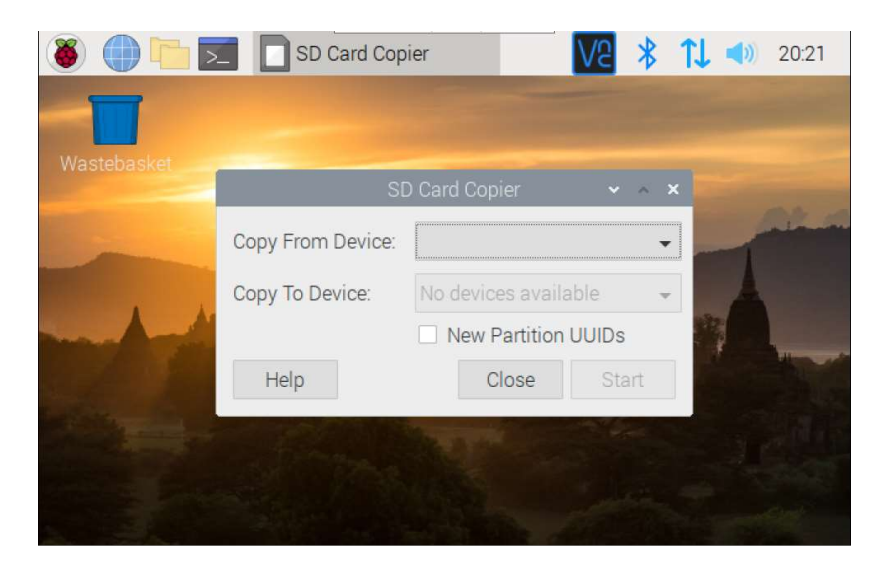

Gambar 4.3.4 SD Card Kloning

 $\leq$ 

# Machinefile

Untuk mengendalikan node-node dalam klaster, master node harus memiliki control mengenali alamat IP yang terdapat pada setiap Raspberry Pi yang akan dijadikan node. Untuk mengonfigurasi cukup membuat file bernama "machinefile" dengan mengetikkan perintah "sudo nano machinefile" dan mengisikan alamat master node dan node-node yang ada ke dalam file "machinefile" m

**AM** 

| 192.168.11.254 |  |
|----------------|--|
| 192.168.11.251 |  |
| 192.168.11.252 |  |
| 192.168.11.253 |  |

Gambar 4.3.5 Machinefile

## Secure Shell

Setelah master node mengenali node-node yang ada pada klaster, kemudian master node maupun node harus memiliki akses agar bisa saling terhubung. Untuk keperluan koneksi antar master node dan node memakai protokol SSH. Konfigurasi dilakukan pada seluruh Raspberry Pi baik master node maupun node

- 1. Membuat keygen ssh untuk Pi01 (master node)
	- ssh-keygen
	- $cd \sim$
	- cd .ssh
	- cp id rsa.pub Pi01

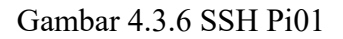

- 2. Membuat keygen ssh untuk Pi02 (node) dan mengotorisasi ke Pi01
	- ssh-keygen
	- cd .ssh
	- cp id\_rsa.pub Pi02
	- $\bullet$  scp 192.168.11.254:/home/pi/.ssh/Pi01.
	- cat  $Pi()$  >> authorized keys

### Gambar 4.3.7 SSH Pi02 **ISLAM**

- 3. Membuat keygen ssh untuk Pi03 (node) dan mengotorisasi ke Pi01
	- ssh-keygen
	- cd .ssh
	- cp id\_rsa.pub Pi03
	- scp 192.168.11.254:/home/pi/.ssh/Pi01 .
	- cat  $Pi$  >> authorized keys

Gambar 4.3.8 SSH Pi03

- 4. Membuat keygen ssh untuk Pi04 (node) dan mengotorisasi ke Pi01
	- ssh-keygen
	- cd .ssh
	- cp id rsa.pub Pi04
	- scp 192.168.11.254:/home/pi/.ssh/Pi01 .
	- cat  $Pi()$  >> authorized keys

Gambar 4.3.9 SSH Pi04

5. Mengotorisasi Pi01 ke seluruh node

- scp 192.168.11.251:/home/pi/.ssh/Pi02 .
- cat  $Pi02 \gg$  authorized keys
	- scp 192.168.11.252:/home/pi/.ssh/Pi03 .
- cat  $Pi03 \gg \text{authorized}$  keys
- scp 192.168.11.253:/home/pi/.ssh/Pi04 .
- cat Pi04 >> authorized\_keys

Gambar 4.3.10 Otorisasi SSH Pi01

# 4.4 Konfigurasi Cacti

Cacti memerlukan sebuah database untuk menyimpan penulisan hasil monitoring. Pada penelitian kali ini menggunakan MariaDB sebagai database. Terlebih dahulu melakukan instalasi MariaDB server dan client. Setelah instalasi selesai, dilakukan update pada file "50 server.cnf". Tambahkan atau perbaharui pengaturan yang ada pada *file* tersebut.

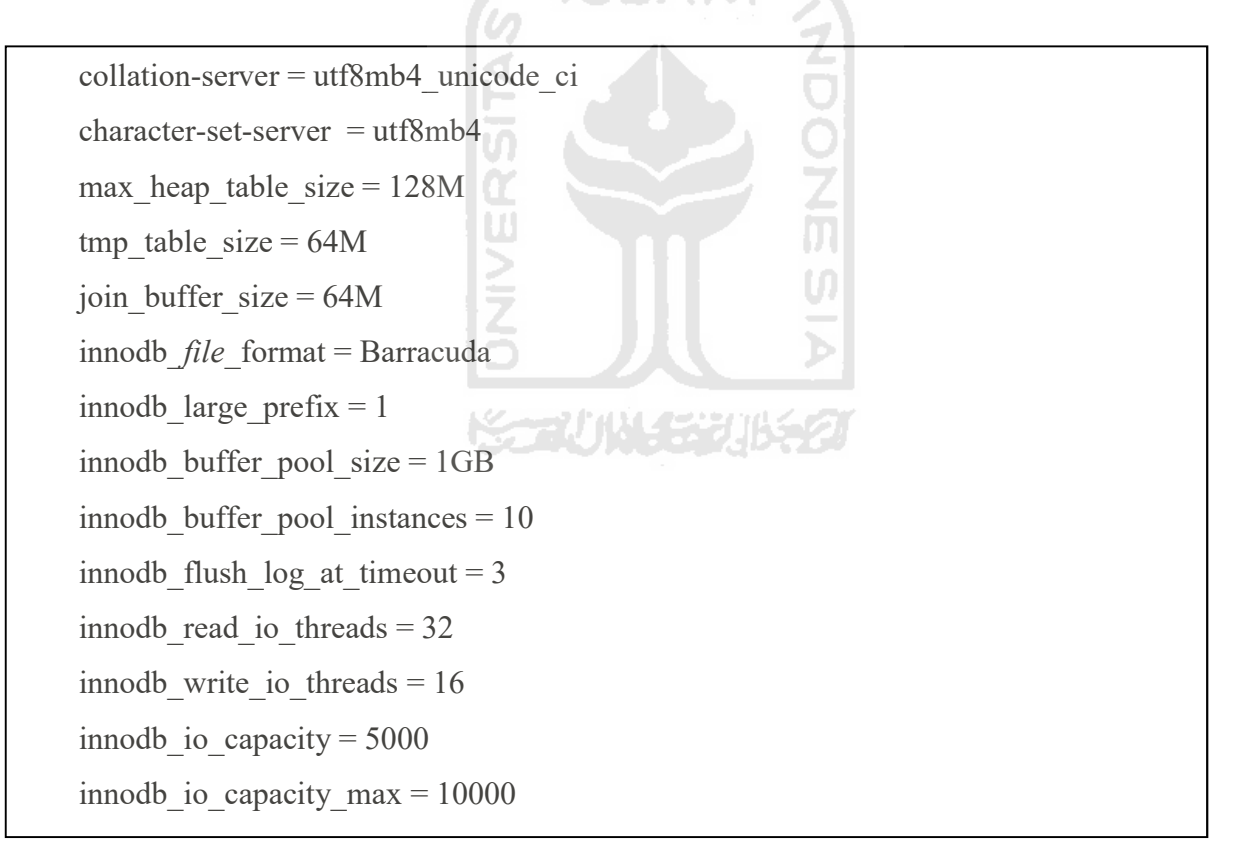

Gambar 4.4.1 Konfigurasi MariaDB

Setelah instalasi MariaDB selesai, kemudian menyiapkan web server dan PHP extensions karena Cacti berbasis web based. Sehingga nantinya konfigurasi Cacti melalui web. Terlebih dahulu lakukan instalasi Apache dan PHP extensions. Setelah instalasi

Apache dan PHP extensions kemudian atur Timezone pada file "php.ini" di dalam folder "apache2" dan "cli". Lakukan pada kedua file tersebut.

> date.timezone = US/Central memory  $\text{limit} = 512M$ max execution time  $= 60$

Gambar 4.4.2 Konfigurasi Timezone

Setelah konfigurasi web server dan instalasi PHP extension, kemudian melakukan instalasi SNMP dan RRD Tool. Karena cacti merupakan aplikasi hasil pengembangan dari RRD dan menggunakan protokol SNMP untuk media komunikasinya. Setelah melakukan instalasi SNMP dan RRD Tool. Kemudian membuat database yang nantinya digunakan untuk basis data Cacti. Basis data tersebut dibuka permissionnya sehingga nantinya Cacti bisa mendapatkan akses ke database secara penuh.

Ketika semua sudah berhasil diinstall dan dikonfigurasi, selanjutnya mengonfigurasi cacti melalui browser dengan mengetikkan "ip address cacti server/cacti". Ketika pertama kali mengakses cacti akan disuguhkan halaman login, secara default username dan password menggunakan "admin".

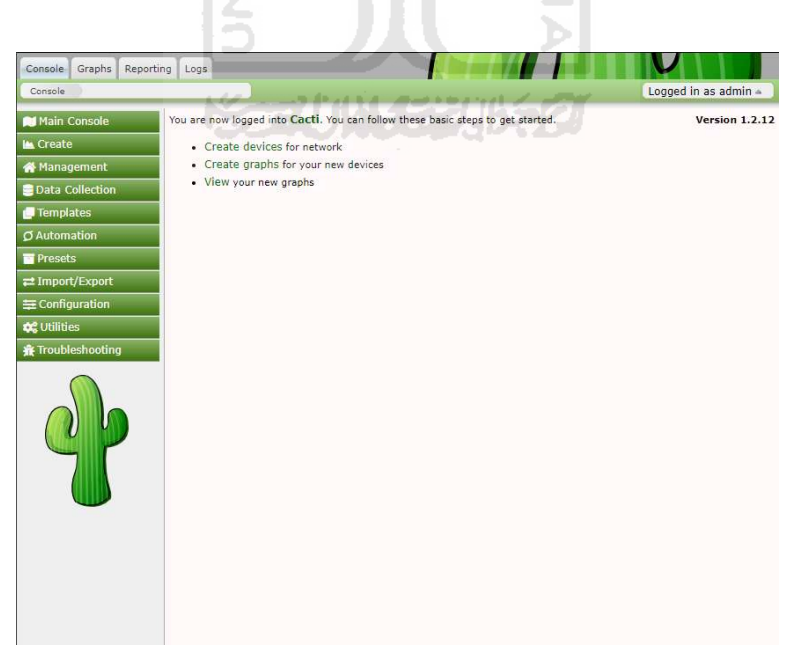

Gambar 4.4.3 Tampilan Cacti

### 4.5 Konfigurasi SNMP

Agar perangkat Raspberry Pi (node) dapat dimonitoring ke dalam Cacti perlu mengonfigurasi SNMP client terlebih dahulu, namun sebelum itu melakukan instalasi SNMP client. Setelah melakukan instalasi SNMP client kemudian mengatur konfigurasi SNMP pada file "snmpd.conf".

> agentAddress udp:161 rocommunity public 192.168.11.0/24

Gambar 4.5.1 Konfigurasi SNMP Client

Setelah konfigurasi SNMP client pada Raspbery Pidilakukan, kemudian melakukan konfigurasi SNMP pada Mikrotik dengan mngetikkan perintah pada terminal melalui WInbox.

> /snmp community set [ find default=yes ] addresses=0.0.0.0/0 write-access=yes /snmp set enabled=yes trap-version=2

> > Gambar 4.5.2 Konfigurasi SNMP Mikrotik

Setelah semua perangkat yang akan dimonitoring dilakukan konfigurasi SNMP client. Kemudian melakukan konfigurasi SNMP pada Cacti agar nantinya kedua sistem dapat berkomunikasi untuk kebutuhan monitoring sumber daya.

m

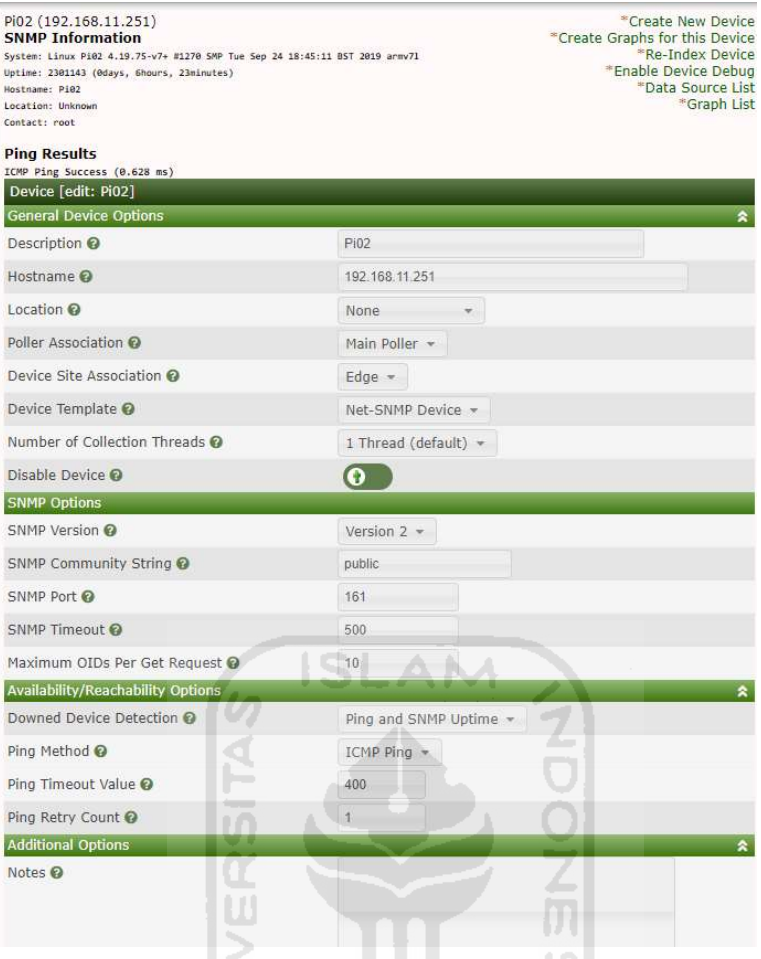

Gambar 4.5.3 Konfigurasi SNMP Server

# 4.6 Konfigurasi SMB

Untuk kebutuhan file sharing, penelitian ini memanfaatkan fitur Samba yang ada pada perangkat Mikrotik. Peneliti menggunakan fitur Samba pada perangkat Mikrotik karena praktis dan konfigurasinya tidak serumit pada Raspbian melalui Raspberry Pi. Untuk mengatifkan fitur Samba tersebut perlu mengetikkan perintah berikut pada terminal Mikrotik melalui Winbox.

```
/ip smb 
set allow-guests=no enabled=yes 
/ip smb shares 
add directory=/disk3 name=disk3 
/ip smb users 
add name=test password=test read-only=no
```
Gambar 4.6.1 Konfigurasi Samba File Sharing

Setelah fitur Samba aktif kemudian dimountkan pada Raspberry Pi (node) yang nantinya akan digunakan sebagai tujuan hasil akuisisi.

**SLAM** 

# 4.7 Pengujian Sistem Monitoring

Setelah konfigurasi Cacti dan SNMP selesai dilakukan, kemudian dilakukan pengujian pada sistem monitoring. Pengujian dilakukan melalui web browser kemudian masuk webfig Cacti untuk memastikan bahwa grafik pada Cacti sudah berjalan sesuai yang diharapkan.

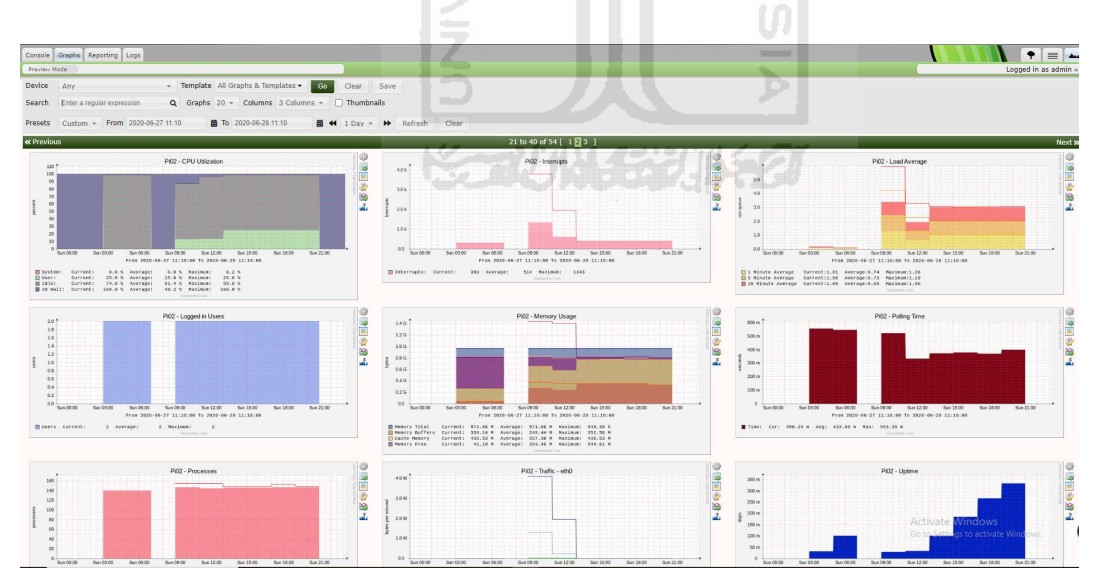

Gambar 4.7.1 Grafik Hasil Monitoring

# 4.8 Pengujian Sistem Akuisisi

Proses pengujian pada penelitian ini akan menggunakan sebuah sistem yang terdiri dari

Tabel 4.88.1 Tabel Spesifikasi Sistem Independen

| Raspberry Pi 3 model B        |
|-------------------------------|
| Raspbian 10.1 (Buster)        |
| Micro SD APACER 16GB Class 10 |
| Lan +20 cm AMP CAT 5E         |

Sistem tersebut dirancang menjadi tiga sistem independen yang identik agar mengantisipasi terjadinya perbedaan performa (bottleneck) yang signifikan ketika dilakukan pengujian. Dari tiga sistem independen tersebut dirancang menjadi sistem klaster yang akan digunakan untuk mengakuisisi tiga buah flash drive Kingston DT100G3. Agar tidak memerlukan waktu yang sangat lama, flash drive yang semula 16GB diresize dan dipartisi sebesar 2GB berlaku untuk semua flash drive. Setelah menjadi sistem klaster, selanjutnya dilakukan tahap pengujian dengan enam skenario. Untuk menjalankan perintah akuisisi menggunakan kode program berbasis python.

with open("source",'rb') as f: with open("*destination\_path.dd"*, "wb") as i: while True: if i.write(f.read(512))  $== 0$ : break

Gambar 4.8.1 Perintah Akuisisi

Dari hasil menjalankan perintah akuisisi tersebut nantinya setiap pengujian akan menghasilkan file sesuai dengan jumlah flash drive yang digunakan setiap pengujian. File tersebut nantinya akan berada pada flash drive yang dipasangkan pada Router Mikrotik.

| File List                                   |           |        |            |                      |  |
|---------------------------------------------|-----------|--------|------------|----------------------|--|
| $\overline{\mathbb{Y}}$<br>t<br>Ġ<br>Backup | Restore   | Upload |            | Find                 |  |
| <b>File Name</b>                            | Type      |        | Size       | <b>Creation Time</b> |  |
| $\Box$ disk $1$                             | disk      |        |            | Jan/01/1970 07:00:07 |  |
| $\Box$ disk $2$                             | disk      |        |            | Jan/01/1970 07:00:07 |  |
| disk2/imaging_dd                            | dd file   |        | 2054.0 MiB | Jul/20/2020 09:05:32 |  |
| disk2/imaging 2.dd                          | dd file   |        | 2054.0 MiB | Jul/20/2020 09:05:32 |  |
| □ disk2/imaging_3.dd                        | dd file   |        | 2054.0 MiB | Jul/20/2020 09:05:29 |  |
| disk2/lost+found                            | directory |        |            | Jul/20/2020 08:25:36 |  |
| <b>Contract Contract Contract Contract</b>  | $\sim$    |        |            |                      |  |

Gambar 4.8.2 File Hasil Akuisisi

# 4.8.1 Skenario Pertama

Pada skenario pengujian yang pertama, seluruh node dijalankan dan masing masing node dipasangkan satu buah flash drive yang diresize menjadi 2 GB. File hasil akuisisi tersebut akan masuk melalui Samba file sharing menuju Mikrotik. Sedangkan penyimpanan yang digunakan untuk file sharing tersebut menggunakan flash drive sebesar 16 GB.

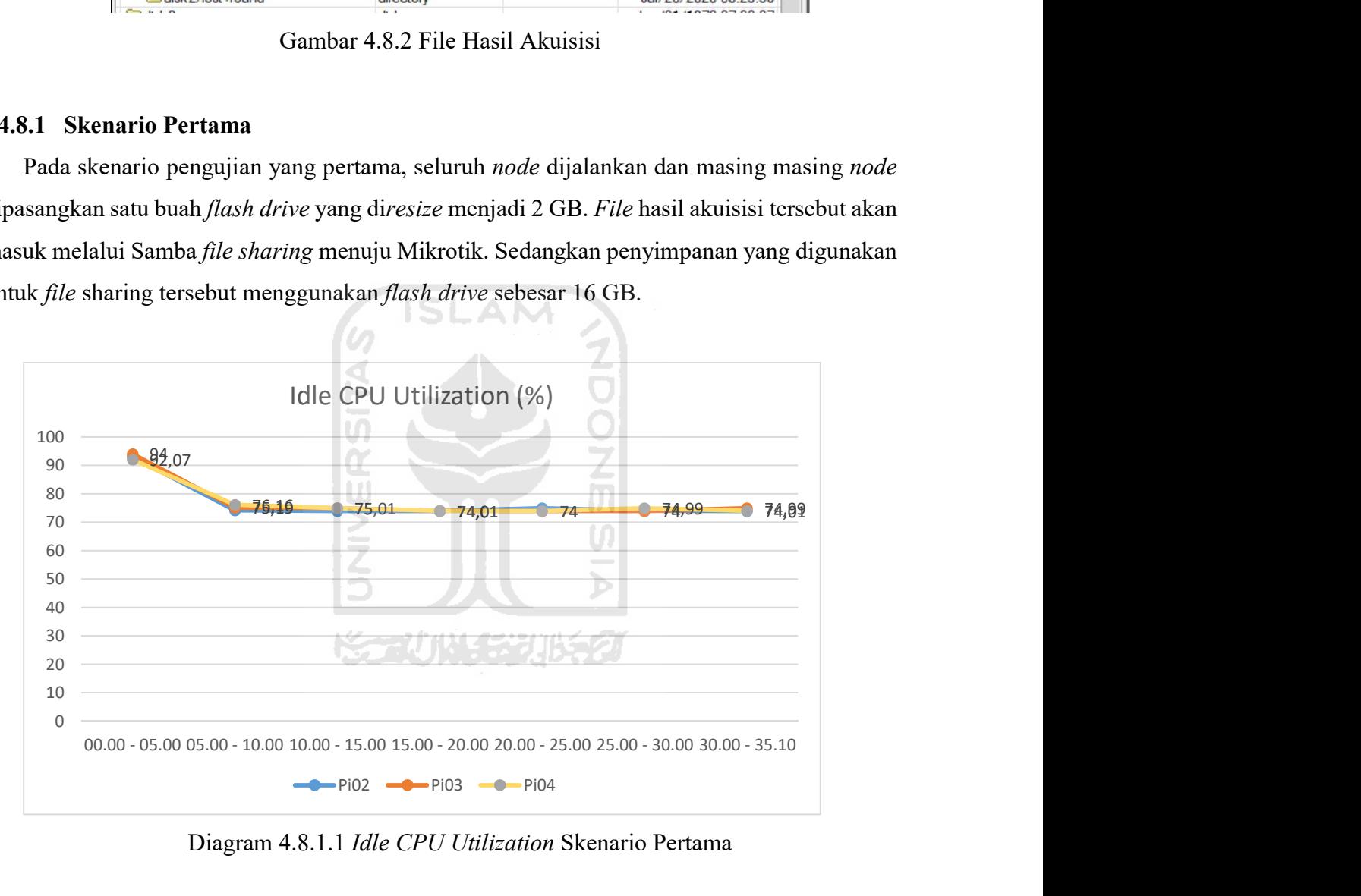

Diagram 4.8.1.1 Idle CPU Utilization Skenario Pertama

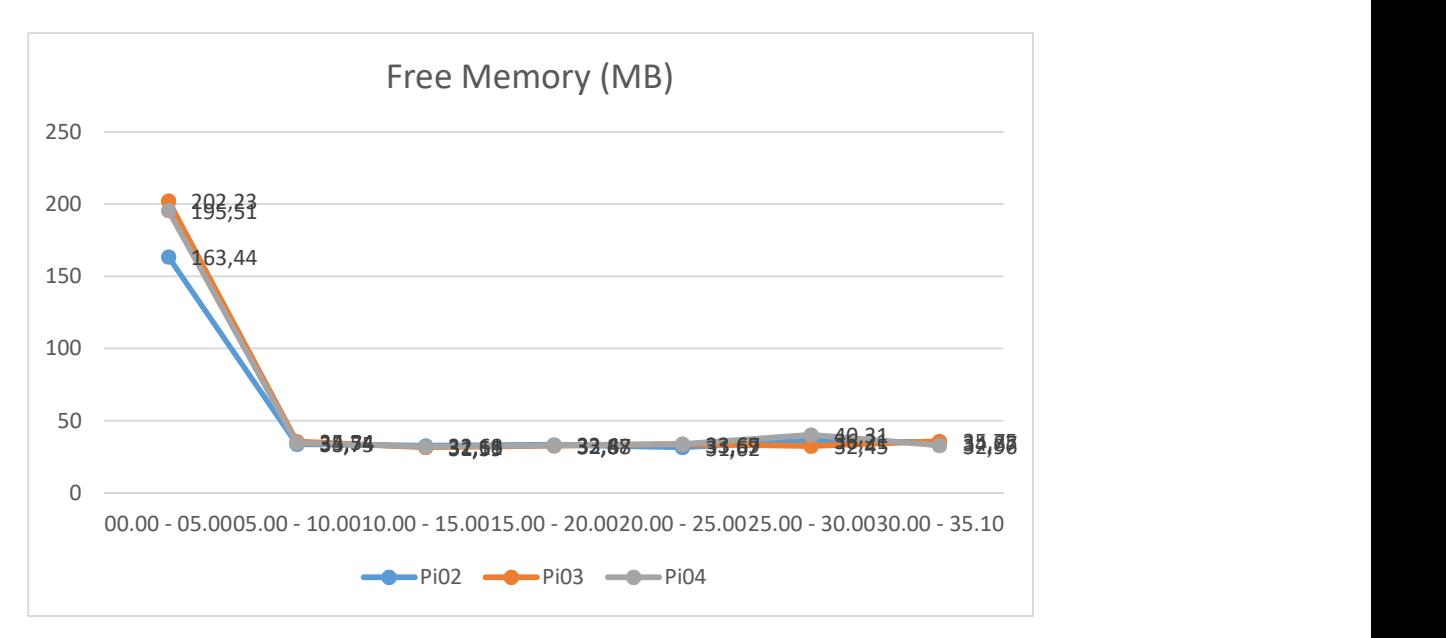

Diagram 4.8.1.2 Free Memory Skenario Pertama

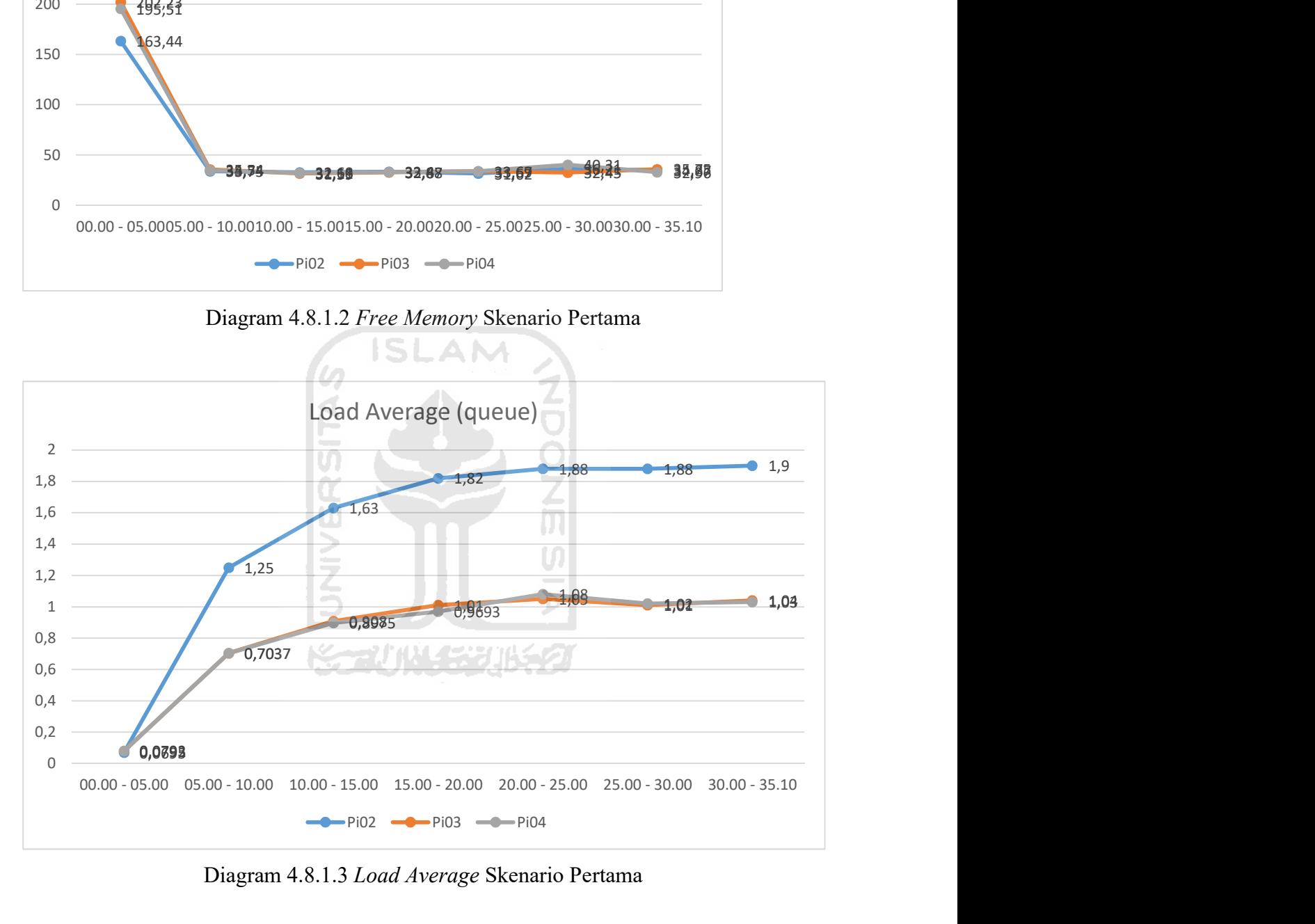

Diagram 4.8.1.3 Load Average Skenario Pertama

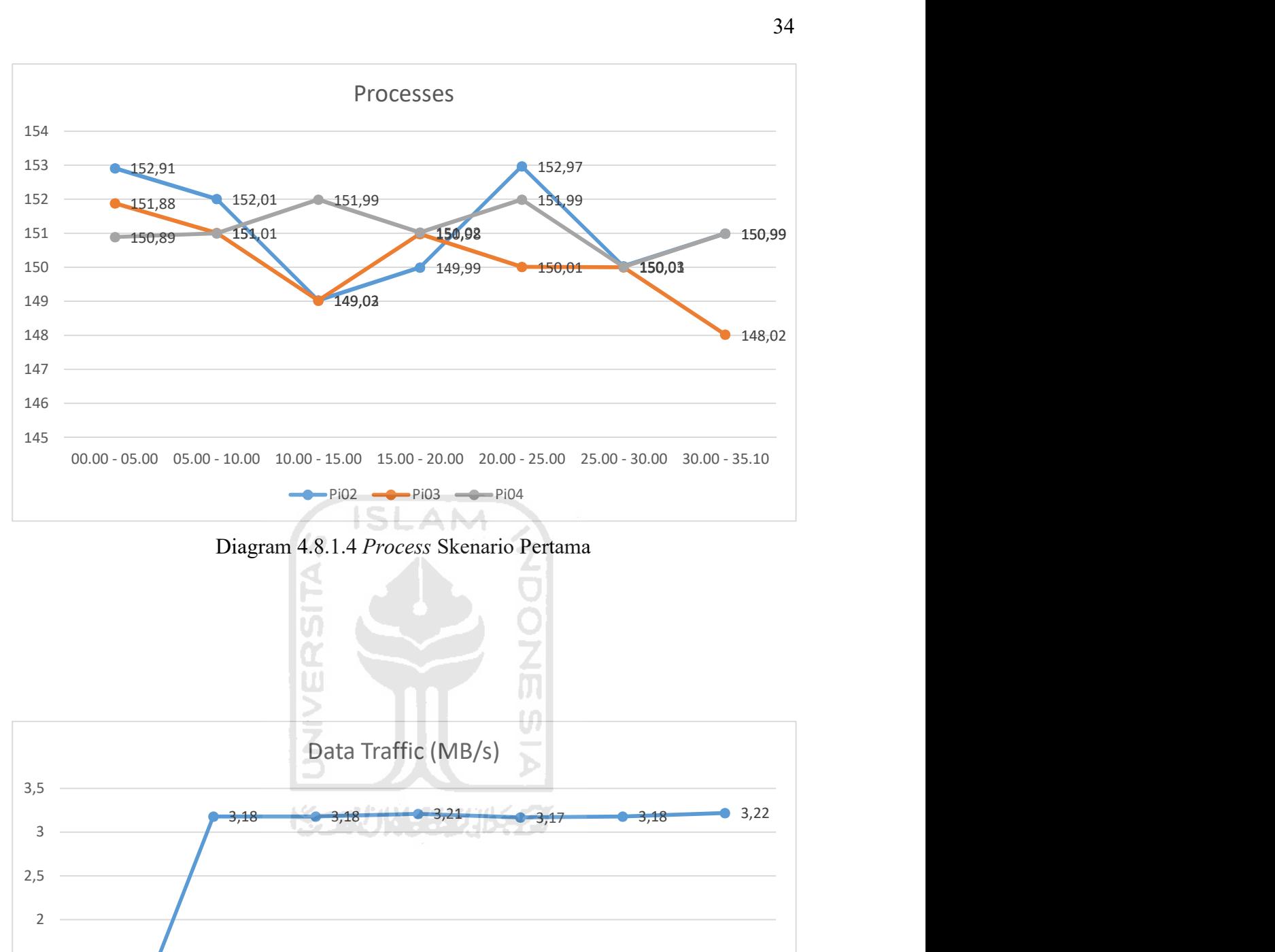

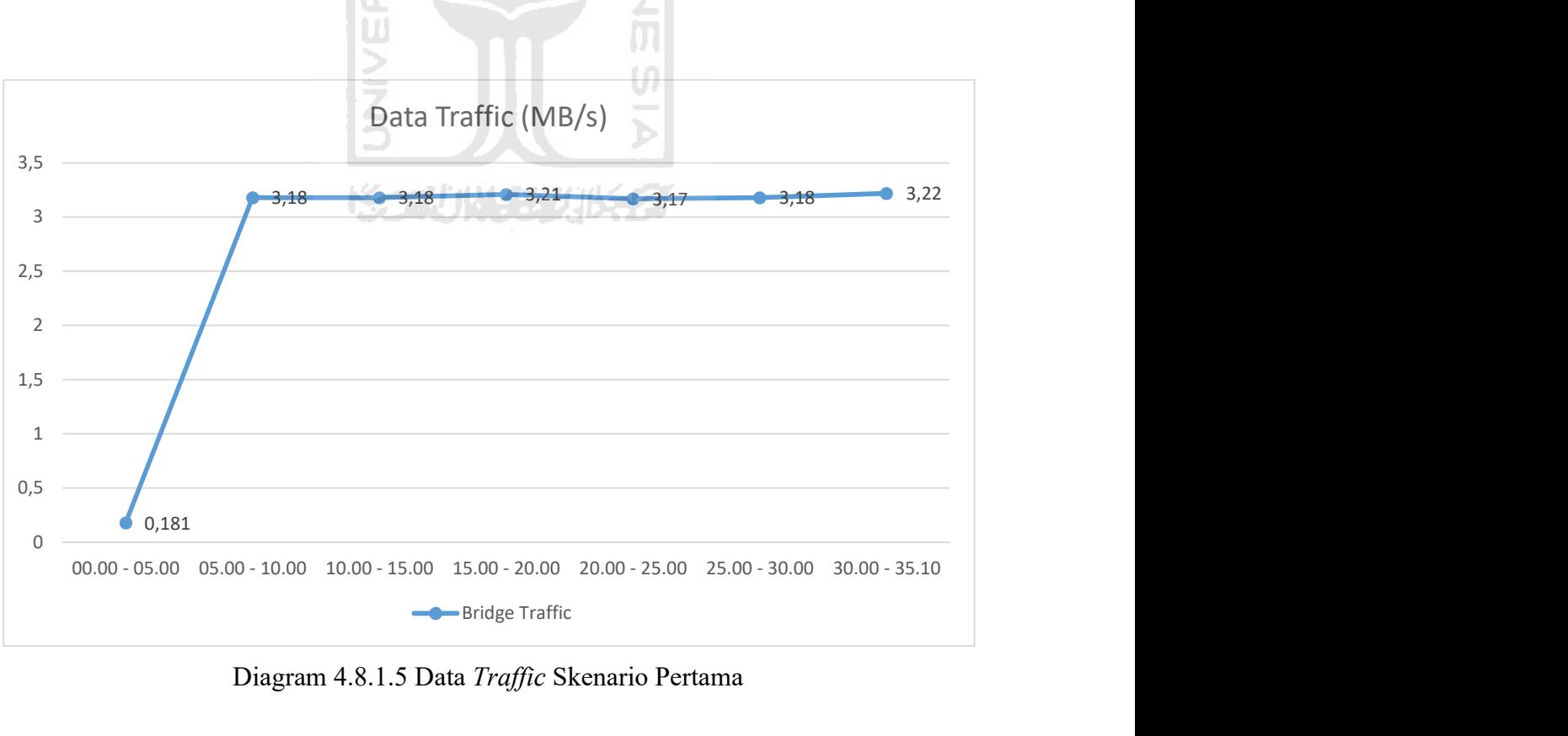

Diagram 4.8.1.5 Data Traffic Skenario Pertama

34

Parameter idle CPU utilization dan free memory mengalami penurunan untuk ketiga node ketika diberikan beban untuk akuisisi. Tetapi tidak ada perbedaan signifikan hingga selesai proses akuisisi. Pada parameter load average "Pi02" mendapatkan angka yang hampir dua kali dibanding "Pi03" dan "Pi04". Pada parameter processes semua node mencatatkan angka yang dinamis, tetapi pada 5 menit ke-enam sempat mendapatkan nilai yang sama pada ketiga node. Pada skenario pertama ini mencatatkan lalu lintas data rata rata 3MB/s dan dengan total waktu akuisisi 35 menit 10 detik.

# 4.8.2 Skenario Kedua

Skenario kedua dijalankan dengan dua Raspberry Pi (node) yang dipasangkan dua buah flash drive pada masing masing Raspberry Pi.

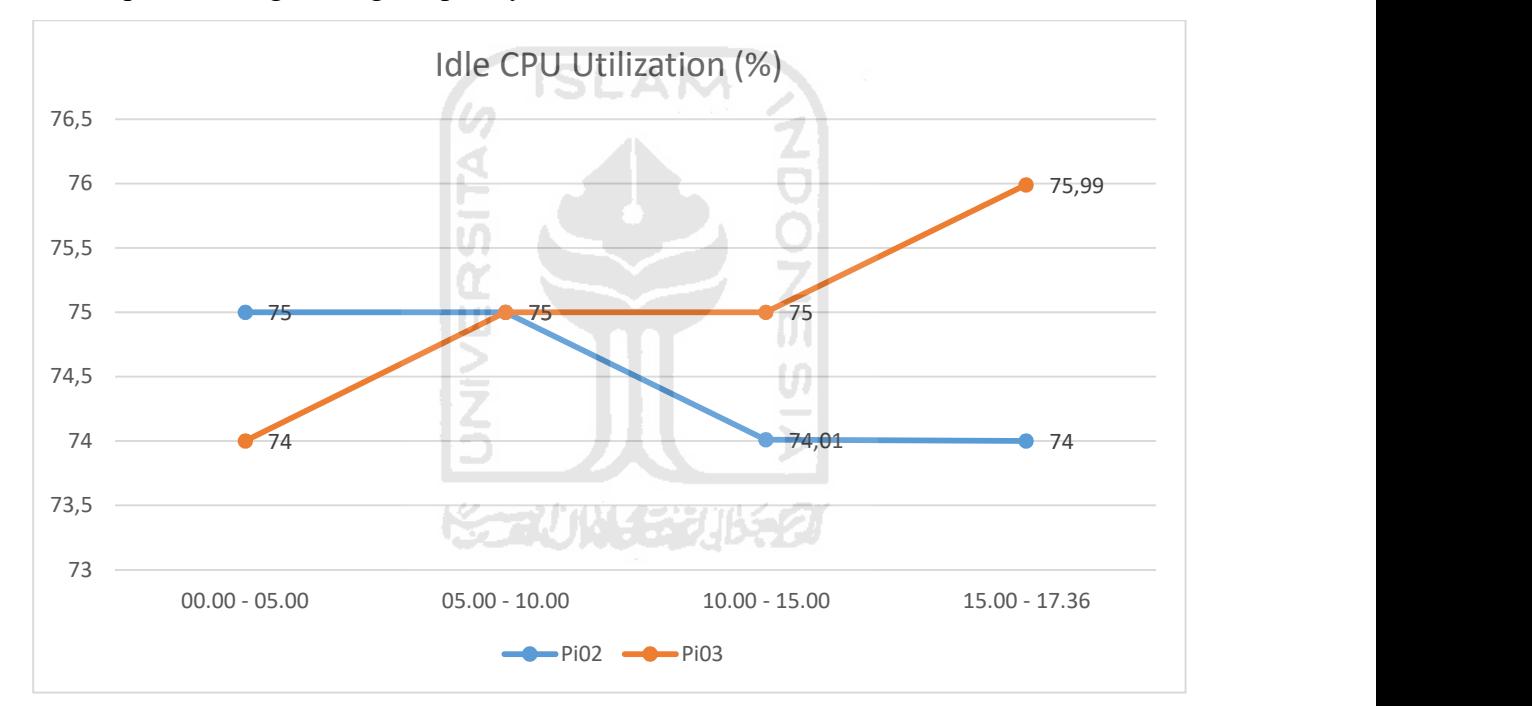

Diagram 4.8.2.1 Idle CPU Utilization Skenario Kedua

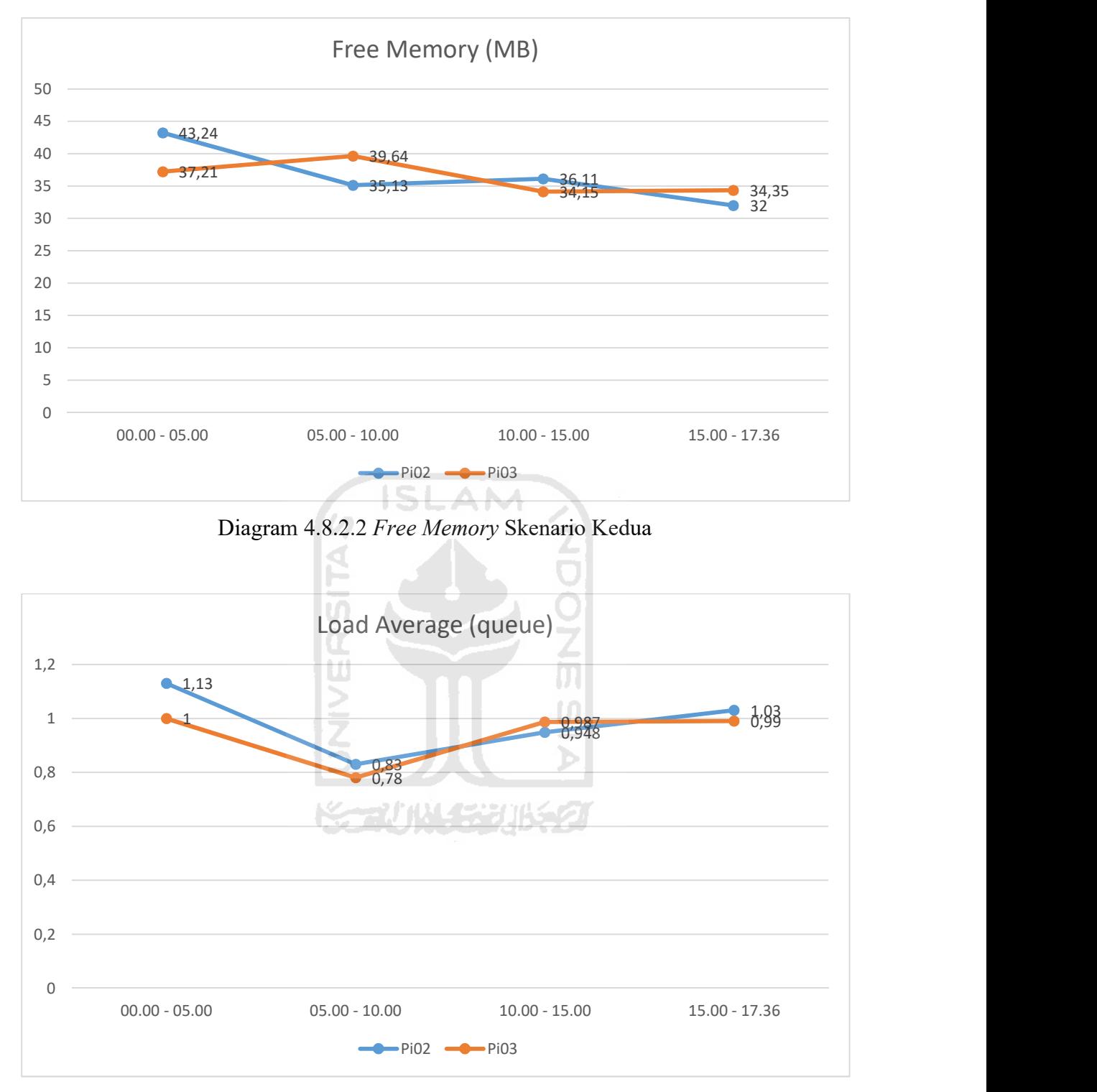

Diagram 4.8.2.3 Load Average Skenario Kedua

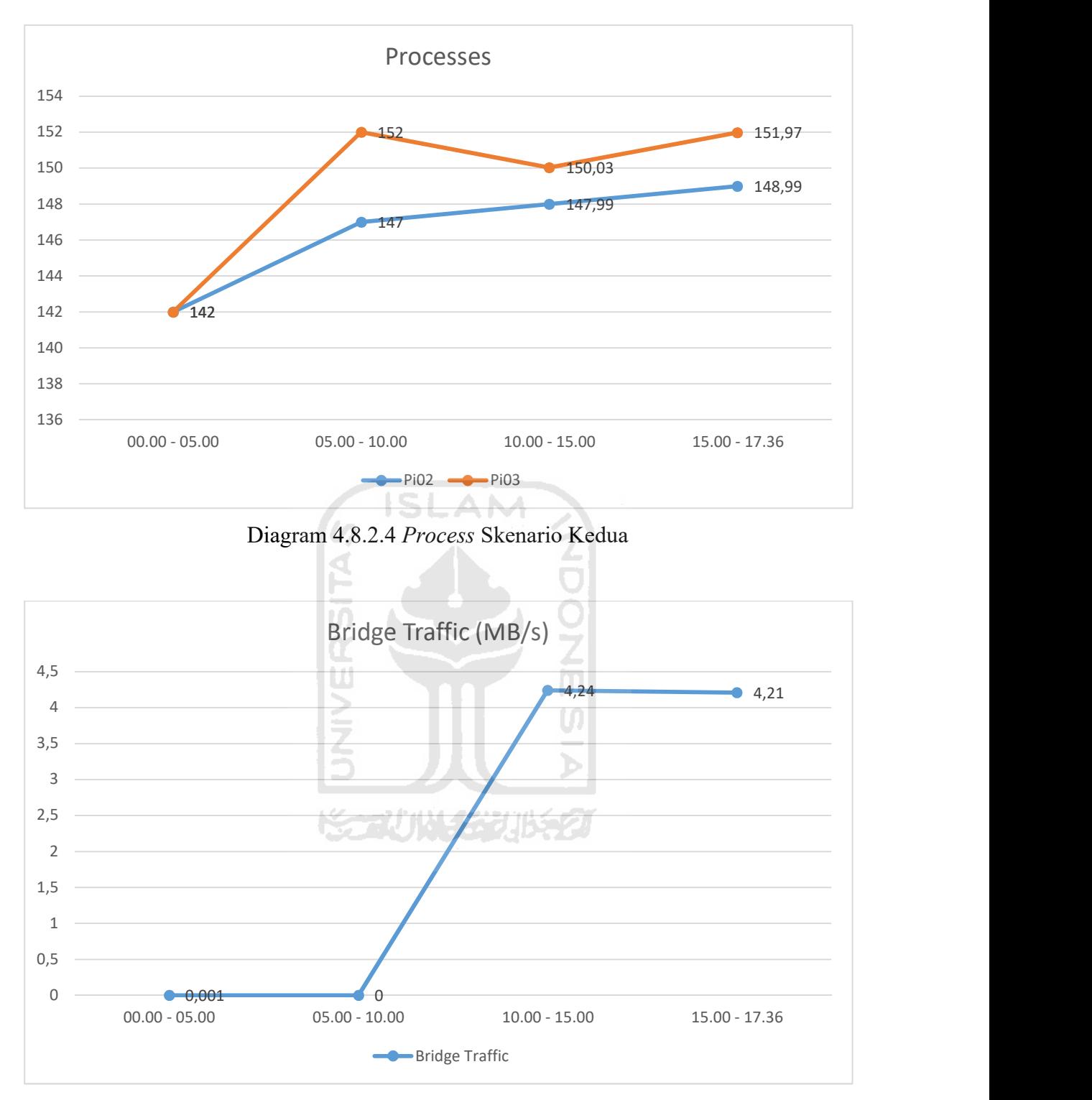

Diagram 4.8.2.5 Data Traffic Skenario Kedua

 Skenario ini pada parameter idle CPU utilization, free memory, load average dan processe tidak mengalami perbedaan yang signifikan. Tetapi pada lalu lintas data untuk lima menit pertama dan lima menit kedua mencatatkan tidak ada lalu lintas data yang terjadi, namun pada lima menit ketiga mengalami perubahan yang sangat signifikan ke angka 4,24 MB/s dan 4,21 MB/s hingga selesai pengujian ini. Waktu yang dibutuhkan untuk menyelesaikan pengujian ini sebesar 17 menit 36 detik.

# 4.8.3 Skenario Ketiga

Pada skenario ini hanya menggunakan satu buah Raspberry Pi dan dipasangkan satu buah flash drive

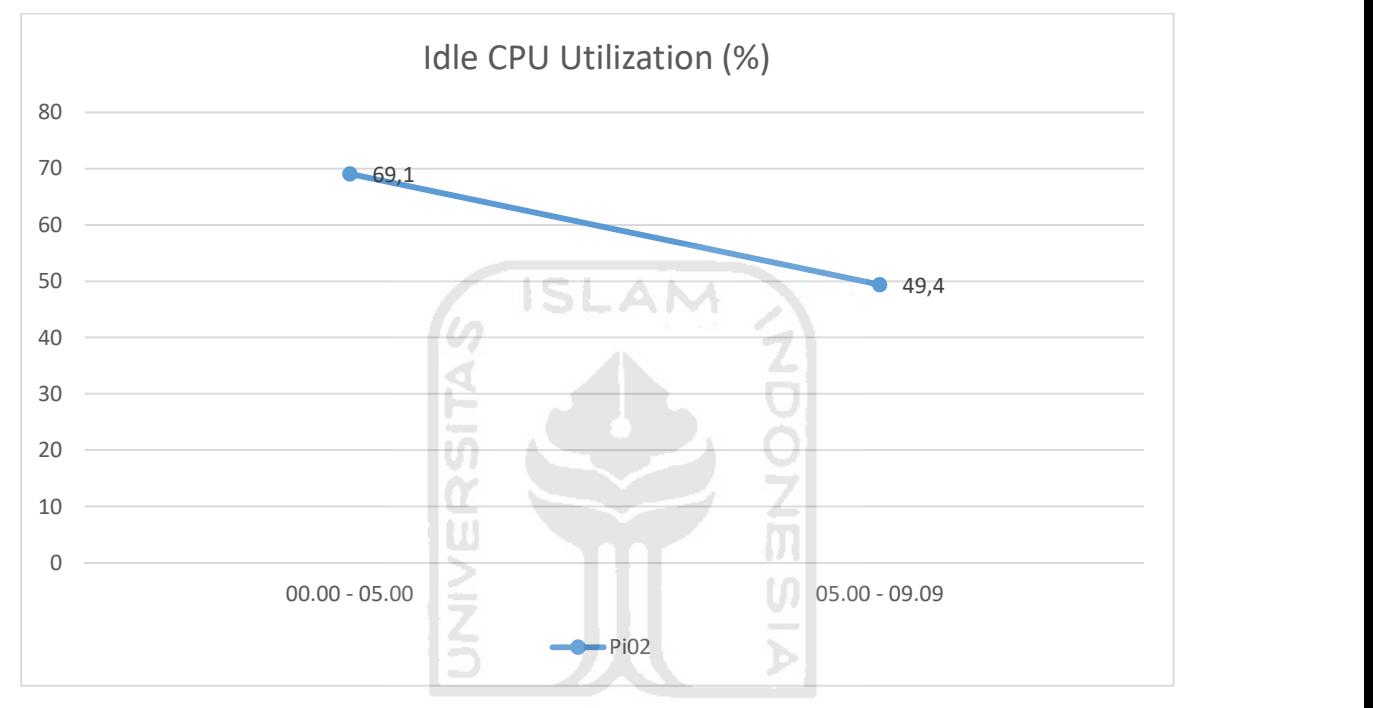

Diagram 4.8.3.1 Idle CPU Utilization Skenario Ketiga

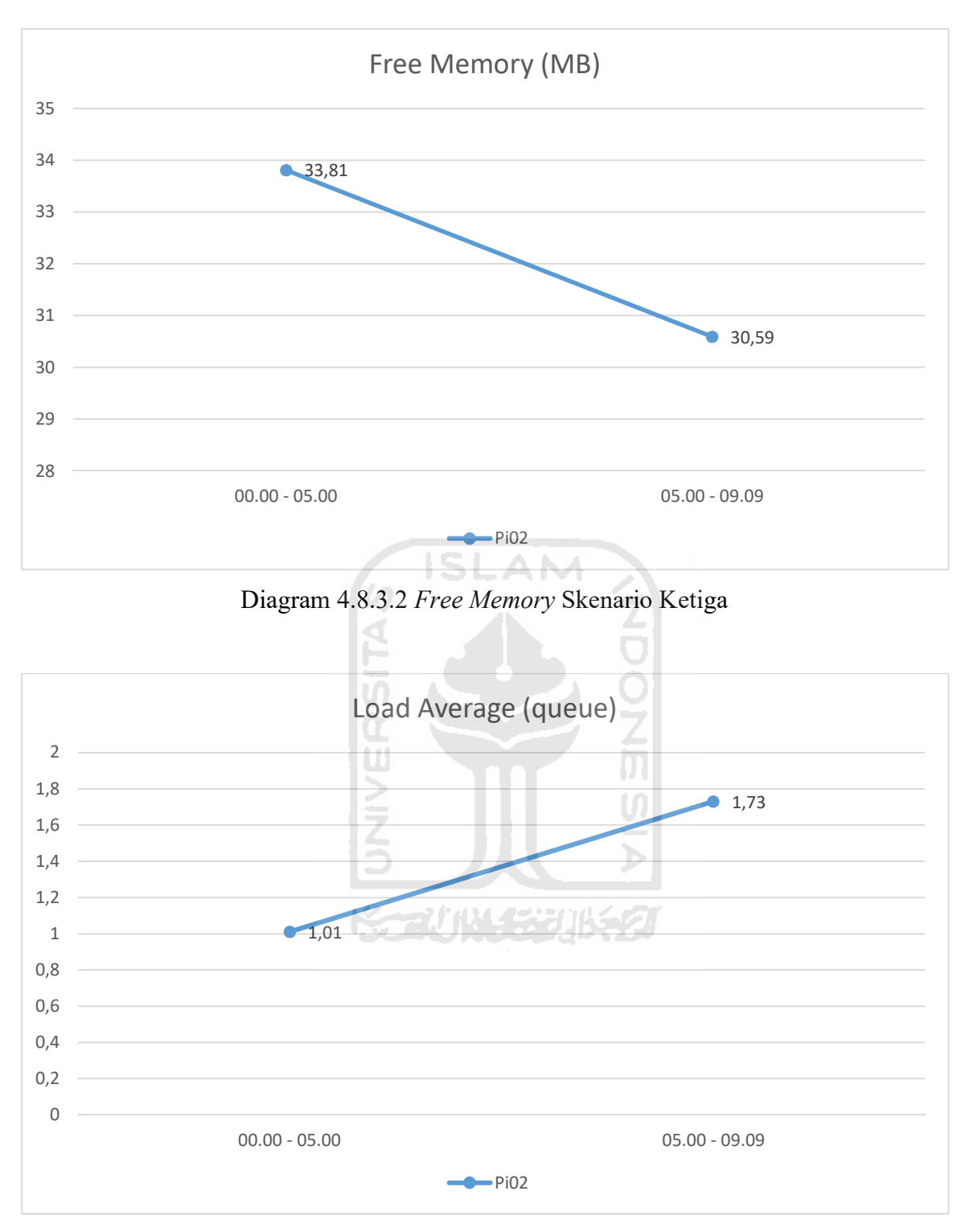

Diagram 4.8.3.3 Load Average Skenario Ketiga

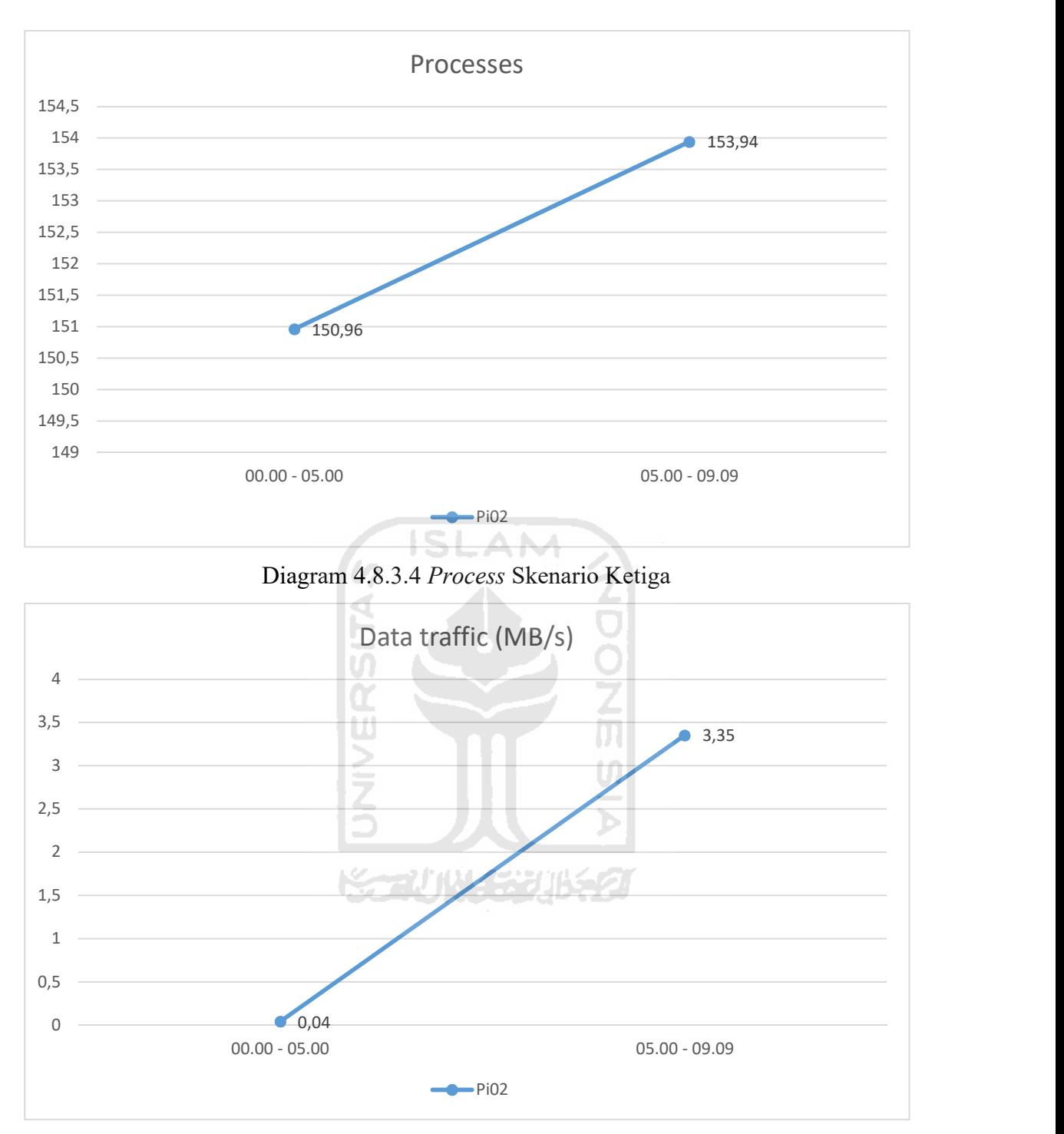

Diagram 4.8.3.5 Data Traffic Skenario Ketiga

Pada skenario ketiga ini, parameter idle CPU utilization turun secara disignifikan yang semula 69,1 % menjadi 49,4 %. Parameter free memory tidak mencatatkan hasil perubahan yang signifikan. Namun pada parameter load average, terjadi lonjakan yang awalnya 1,01 queue naik menjadi 1,73 queue. Pada parameter processes tidak mengalami kenaikan yang signifikan. Dan lalu lintas data yang terjadi naik dari 0,04 MB/s menjadi 3,35 MB/s. Waktu yang dibutuhkan untuk menyelesaikan pengujian ini cukup singkat, yaitu 9 menit 9 detik.

# 4.8.4 Skenario Keempat

Pada skenario ini menggunakan "Pi03" sebagai nodenya dikarenakan terjadi masalah ketika menggunakan lebih dari satu flash drive pada "Pi02". Karena pada skenario ini menggunakan konfigurasi satu buah Raspberry Pi dan dua buah flash drive yang dipasangkan.

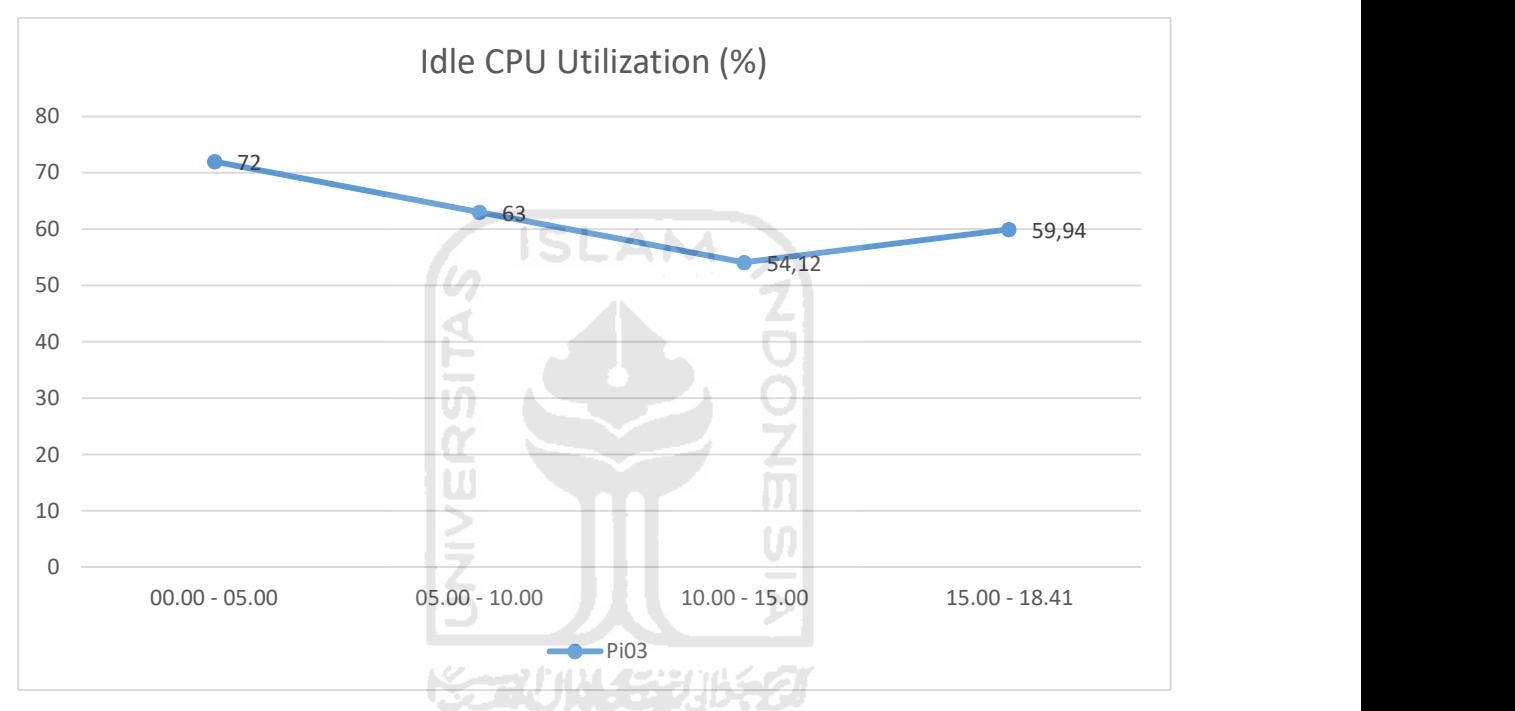

Diagram 4.8.4.1 Idle CPU Utilization Skenario keempat

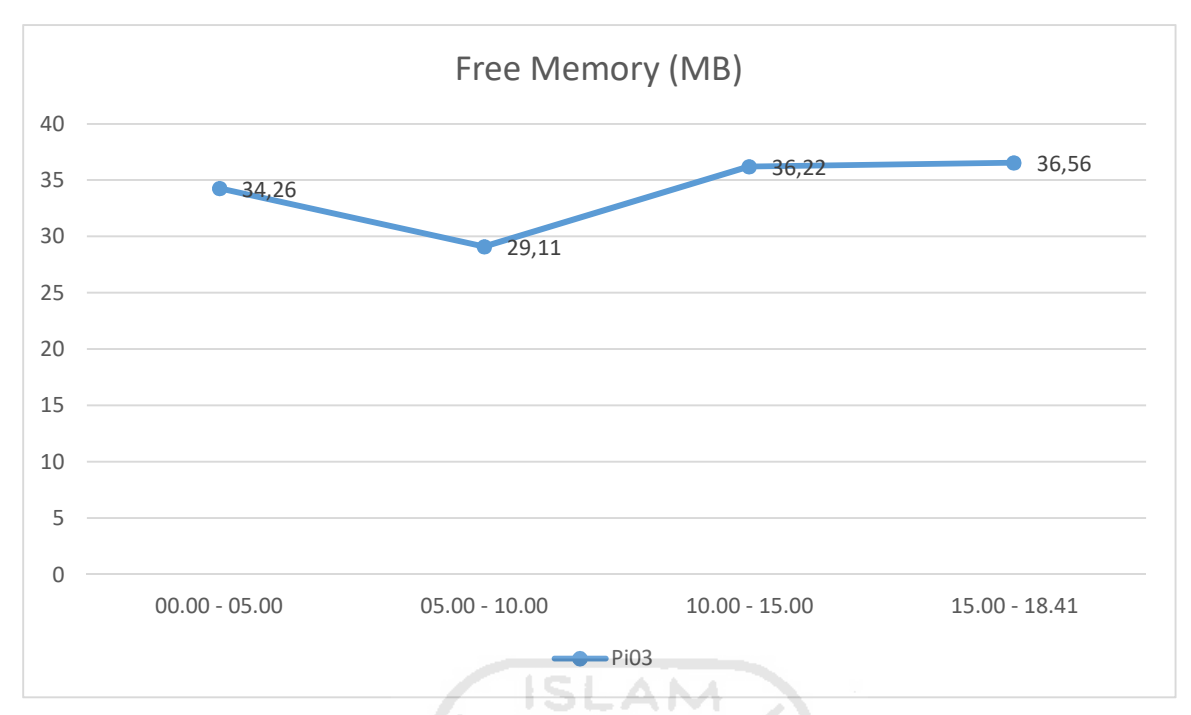

Diagram 4.8.4.2 Free Memory Skenario Keempat

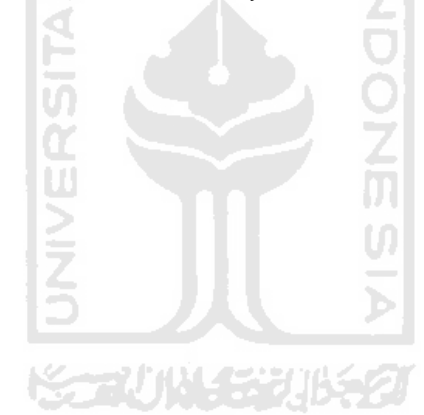

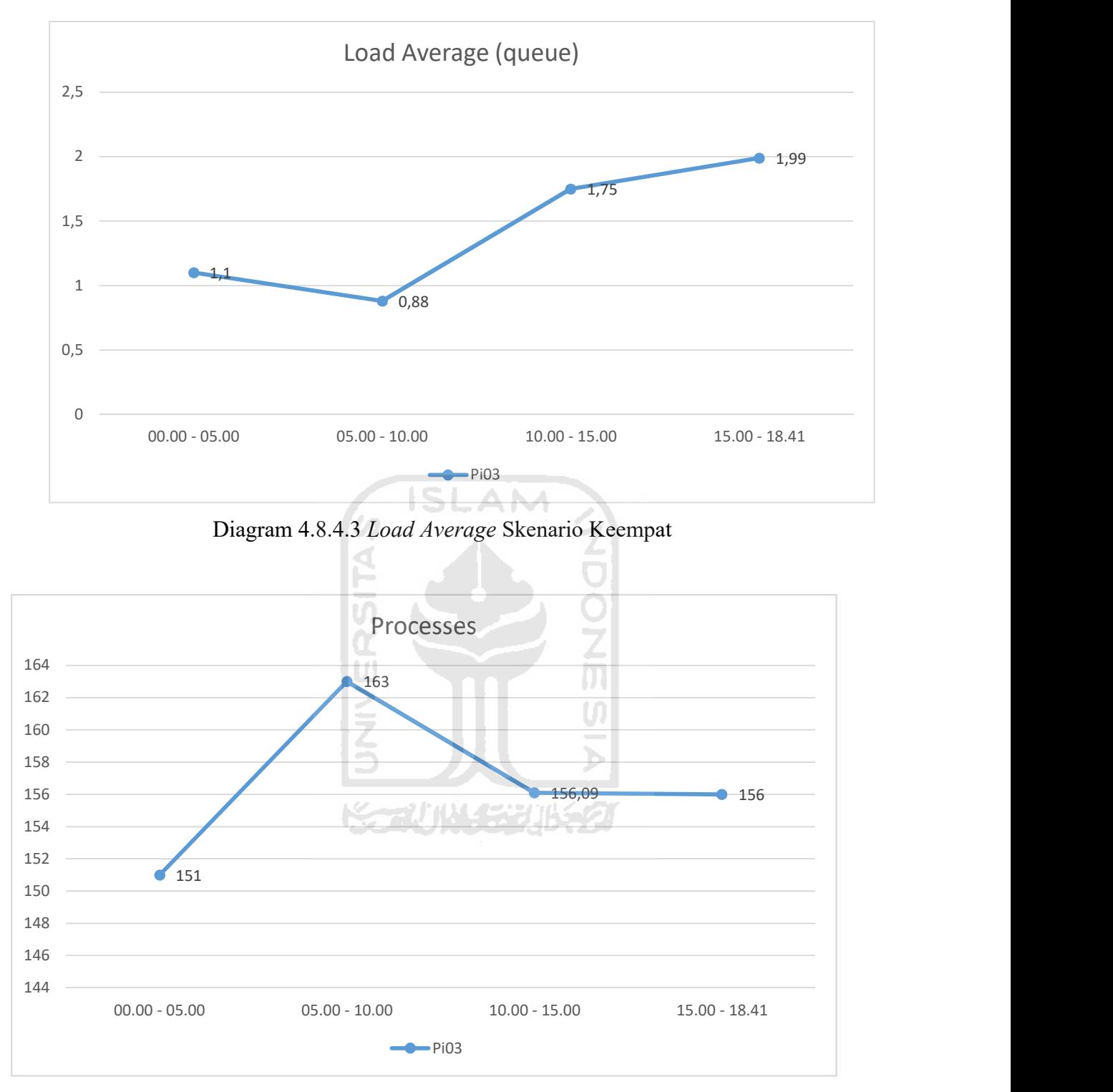

Diagram 4.8.4.4 Processes Skenario Keempat

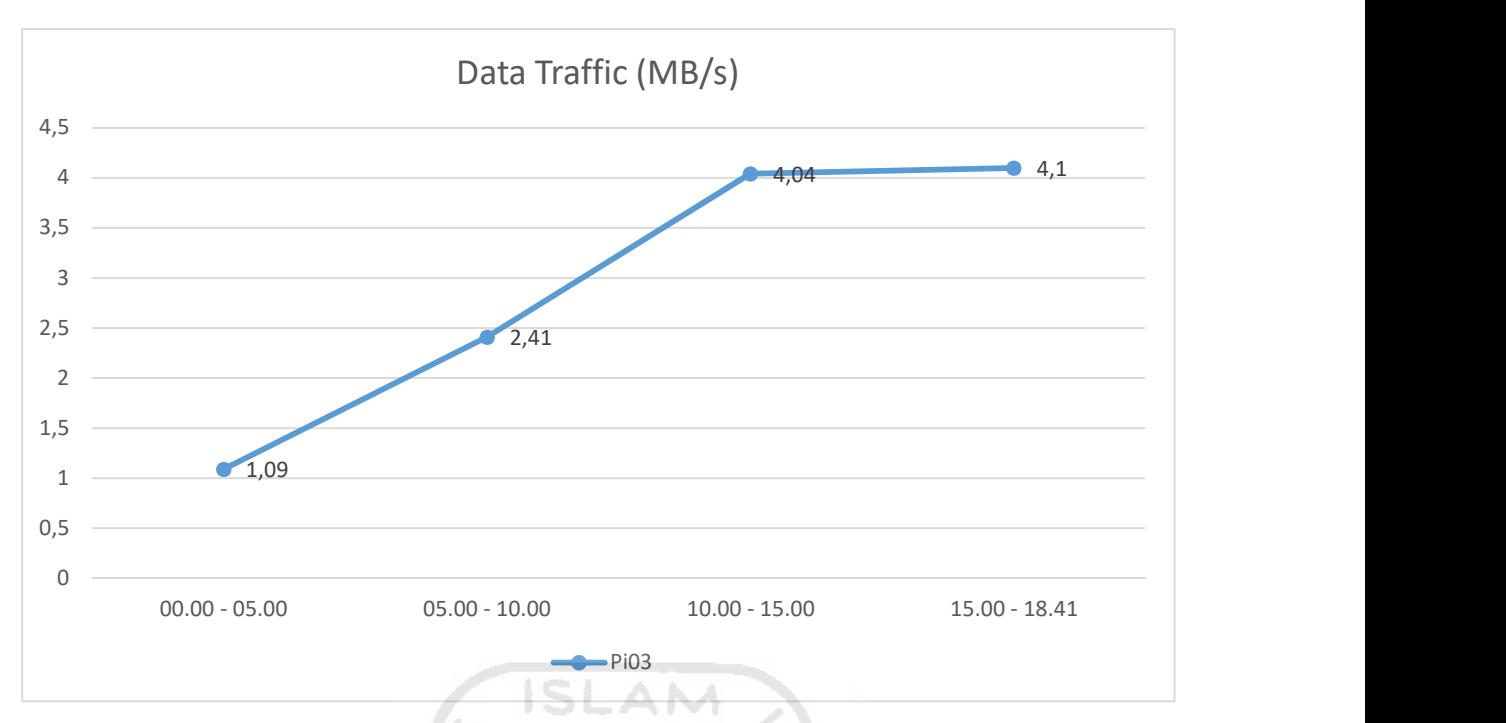

Diagram 4.8.4.5 Data Traffic Skenario Keempat

 Ketika skenario keempat dijalankan, idle CPU utilization sempat mengalami perubahan yang signifikan dari lima menit pertama sebesar 72 % hingga lima menit ketiga menjadi 54,12 % dan terjadi kenaikan lagi pada lima menit ke empat menjadi 59,94 %. Paremeter free memory tidak mengalami perubahan yang signifikan. Namun parameter load average mengalami kenaikan yang sangat signifikan, ketika skenario dijalankan mencatatkan hasil 1,1 queue dan terjadi penurunan pada lima menit berikutnya, kemudian naik hingga mencapai 1,99 queue. Processes yang terjadi sempat mengalami kenaikan yang signifikan sebesar 12 process antara lima menit pertama hingga lima menit kedua, namun lima menit ketiga turun dan stabil hingga selesai pengujian. Lalu lintas data yang terjadi cukup besar, semula 1,09 MB/s kemudian naik menjadi sekitar 4 MB/s. Pada skenario ini membutuhkan waktu sebesar 18 menit 41 detik.

# 4.8.5 Skenario Kelima

Skenario pengujian ini hanya menggunakan satu buah Raspberry Pi dan dipasangkan dengan tiga buah flash drive.

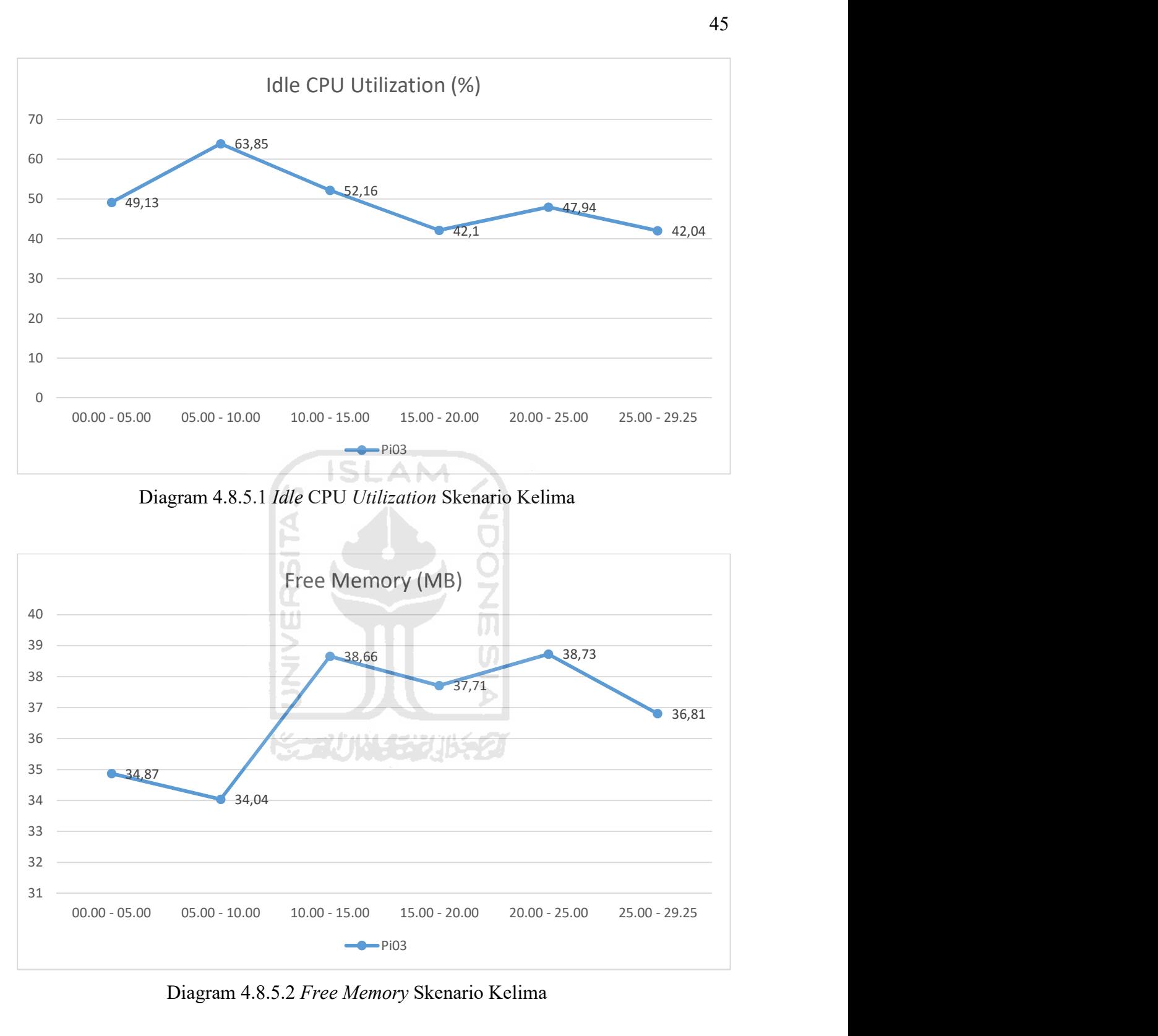

Diagram 4.8.5.2 Free Memory Skenario Kelima

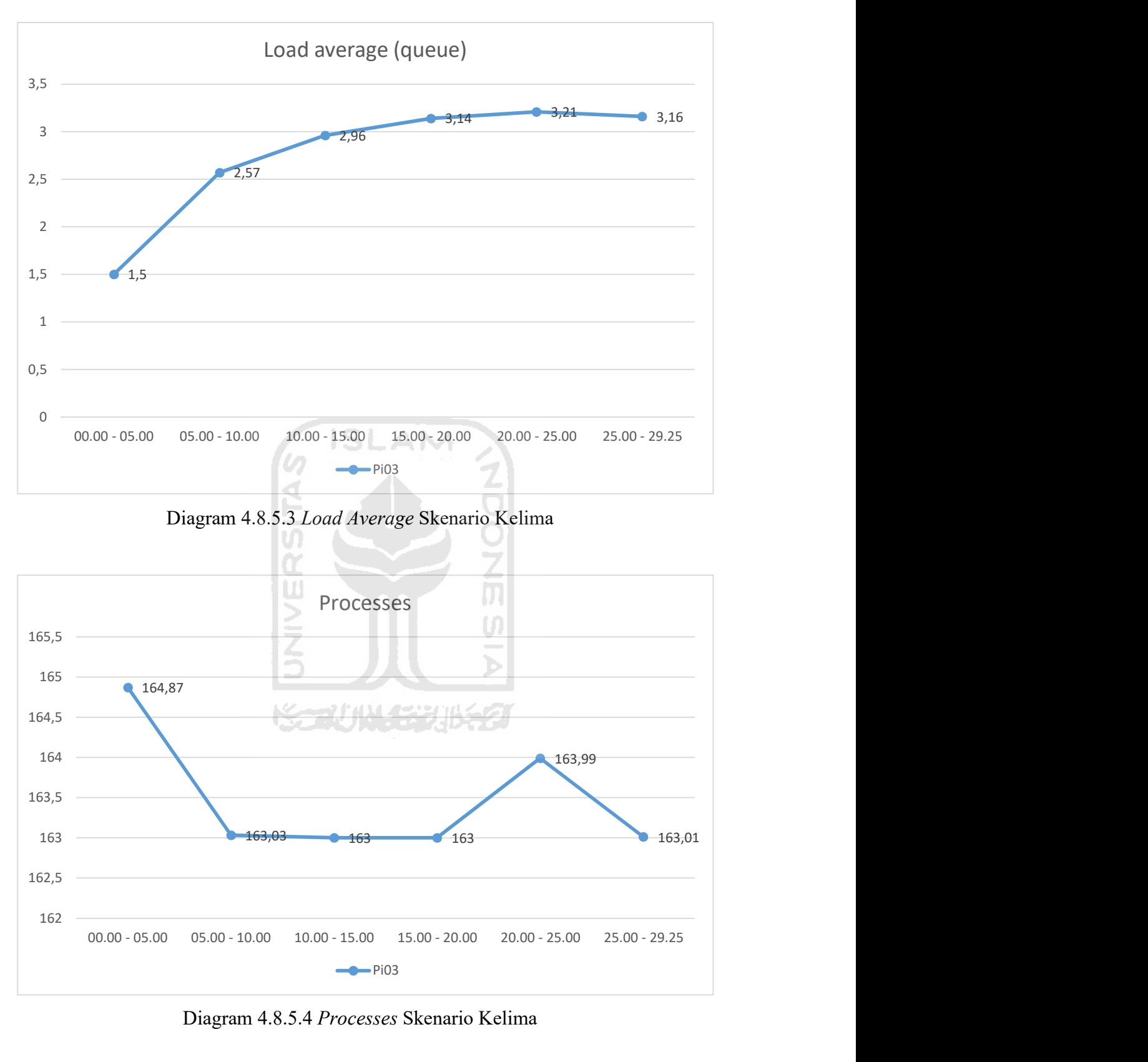

Diagram 4.8.5.4 Processes Skenario Kelima

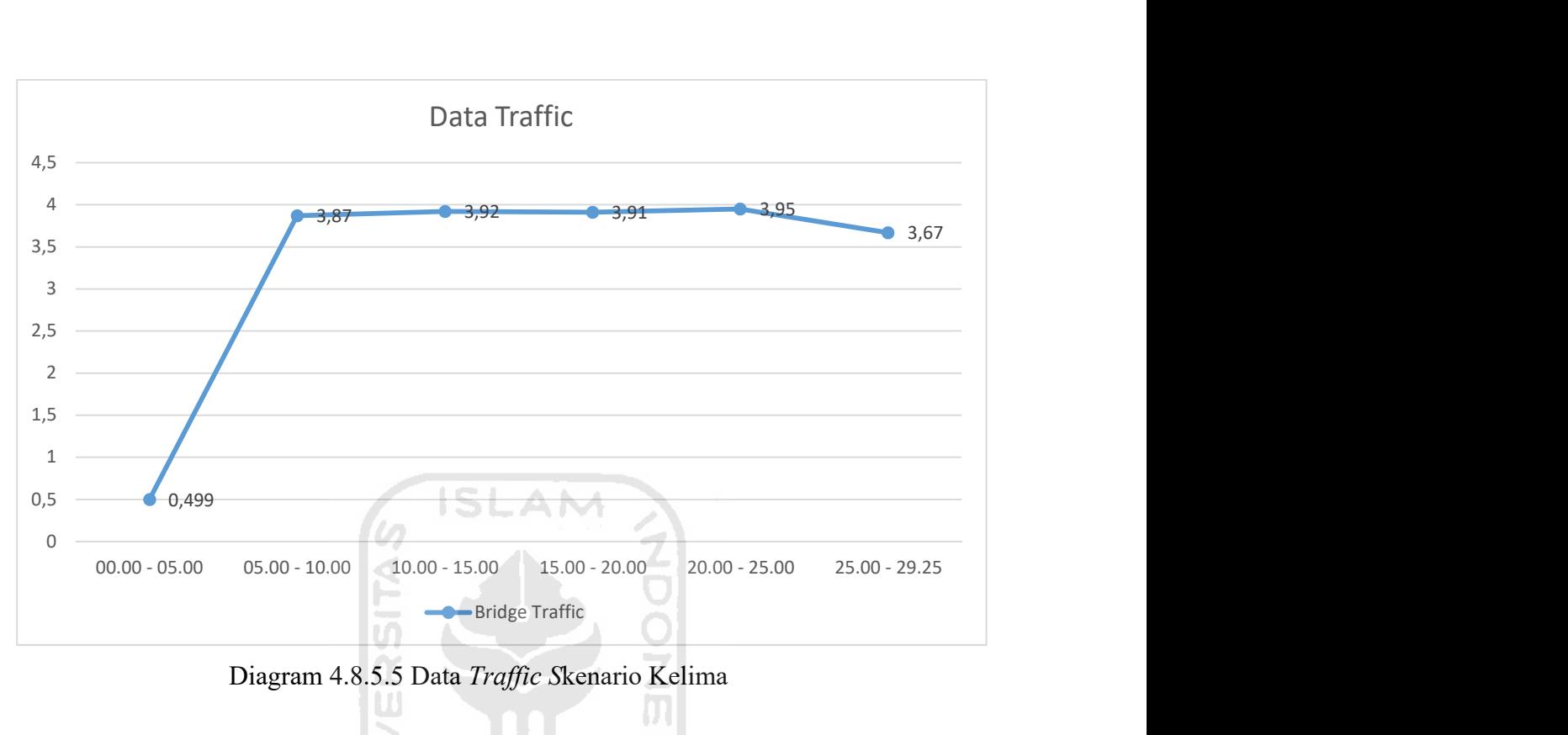

Diagram 4.8.5.5 Data Traffic Skenario Kelima

Pada skenario kelima ini, ketika diberikan beban tiga flash drive, grafik idle CPU utilization menjadi sangat dinamis. Namun free memory tidak mengalami perubahan yang signifikan. Tetapi pada parameter load average mencatatkan hasil yang sangat tinggi sekali namun hal itu tetap membuat nilai yang dicatatkan pada parameter process terbilang stabil, walaupun nilai yang dicatatkan juga terbilang cukup tinggi. Lalu lintas data yang dicatatkan pada skenario ini rata rata hampir menyentuh angka 4MB/s dan dengan waktu 29 menit 25 detik.

## 4.8.6 Skenario Keenam

Pada skenario terakhir pengujian sistem klaster ini menggunakan konfigurasi dua Raspberry Pi dengan dipasangkan tiga flash drive, namun pada node Pi03 dipasangkan dua buah flash drive.

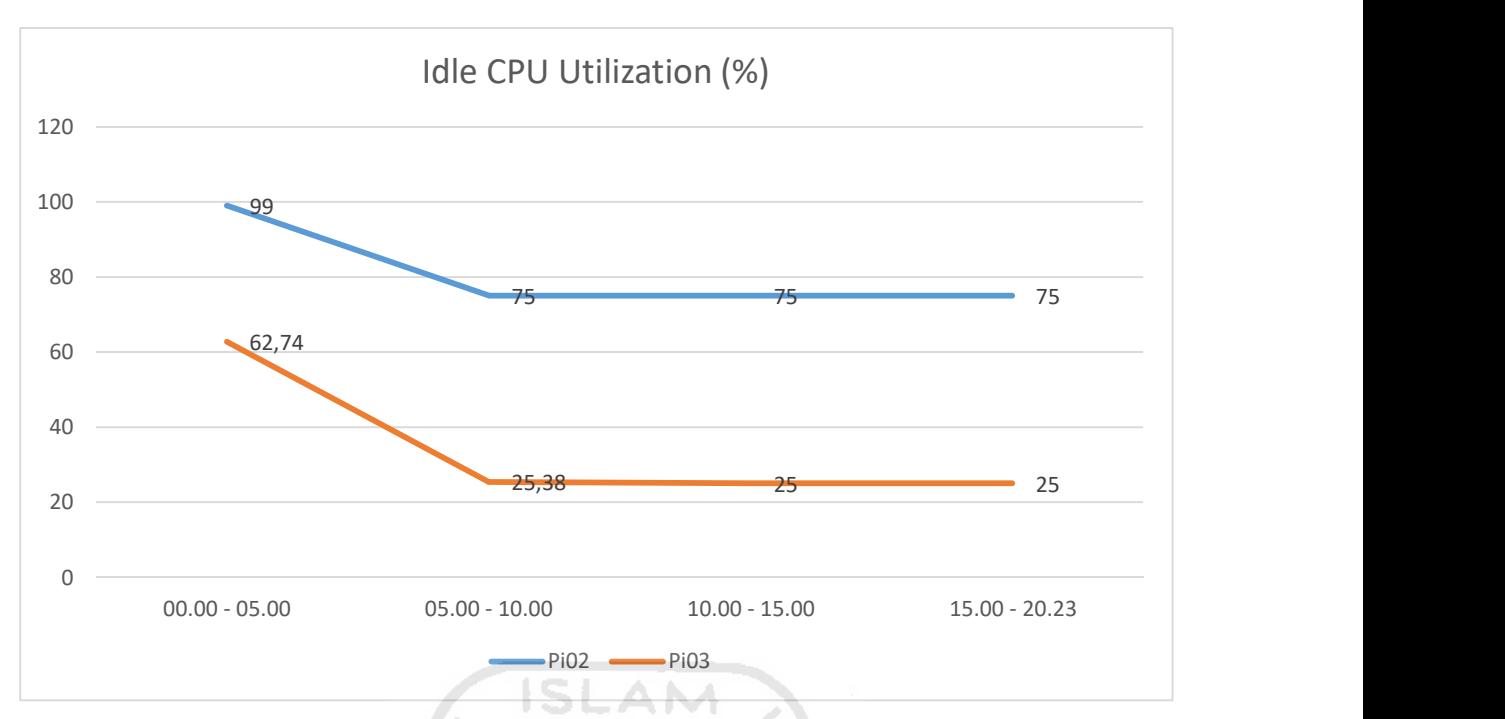

Diagram 4.8.6.1 Idle CPU Utilization Skenario Keenam

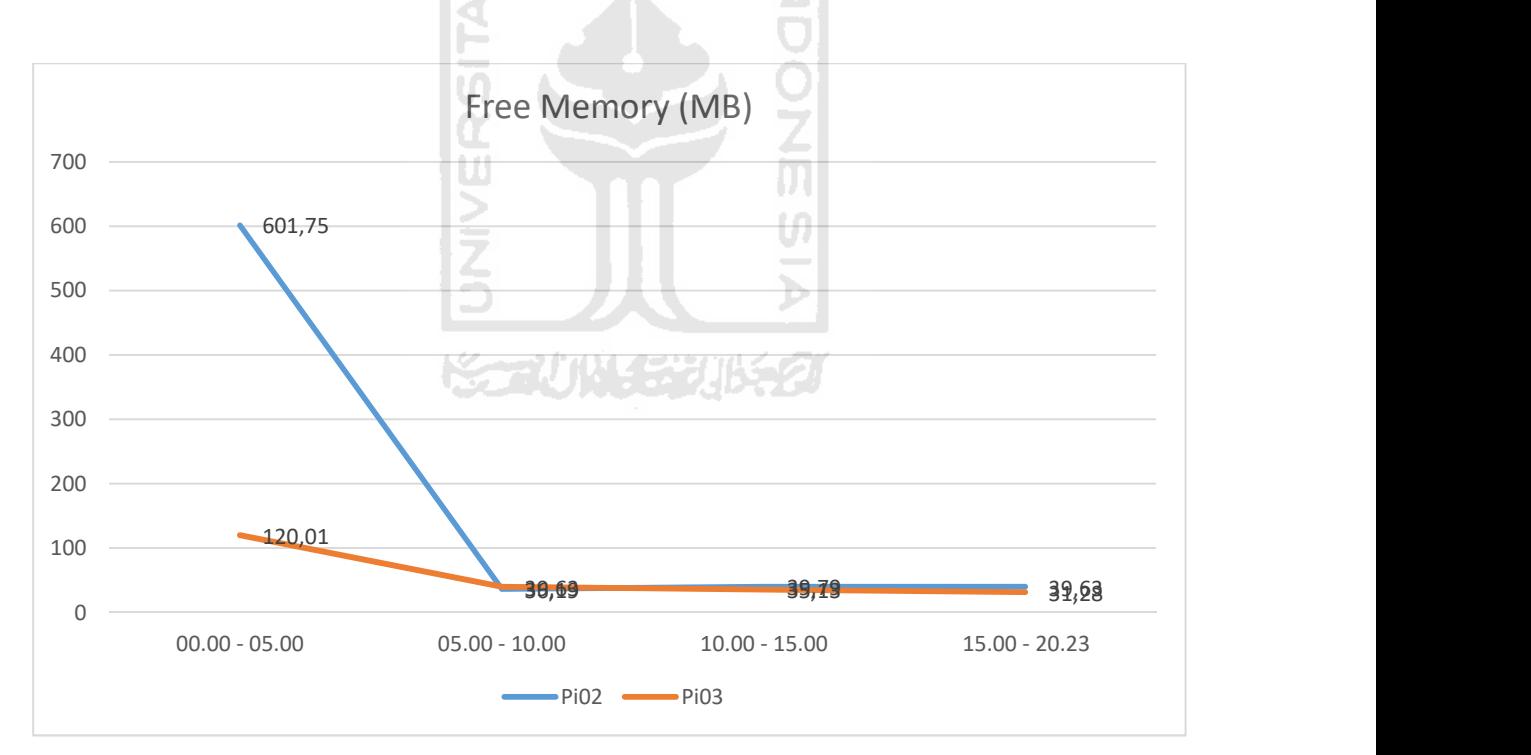

Diagram 4.8.6.2 Free Memory Skenario Keenam

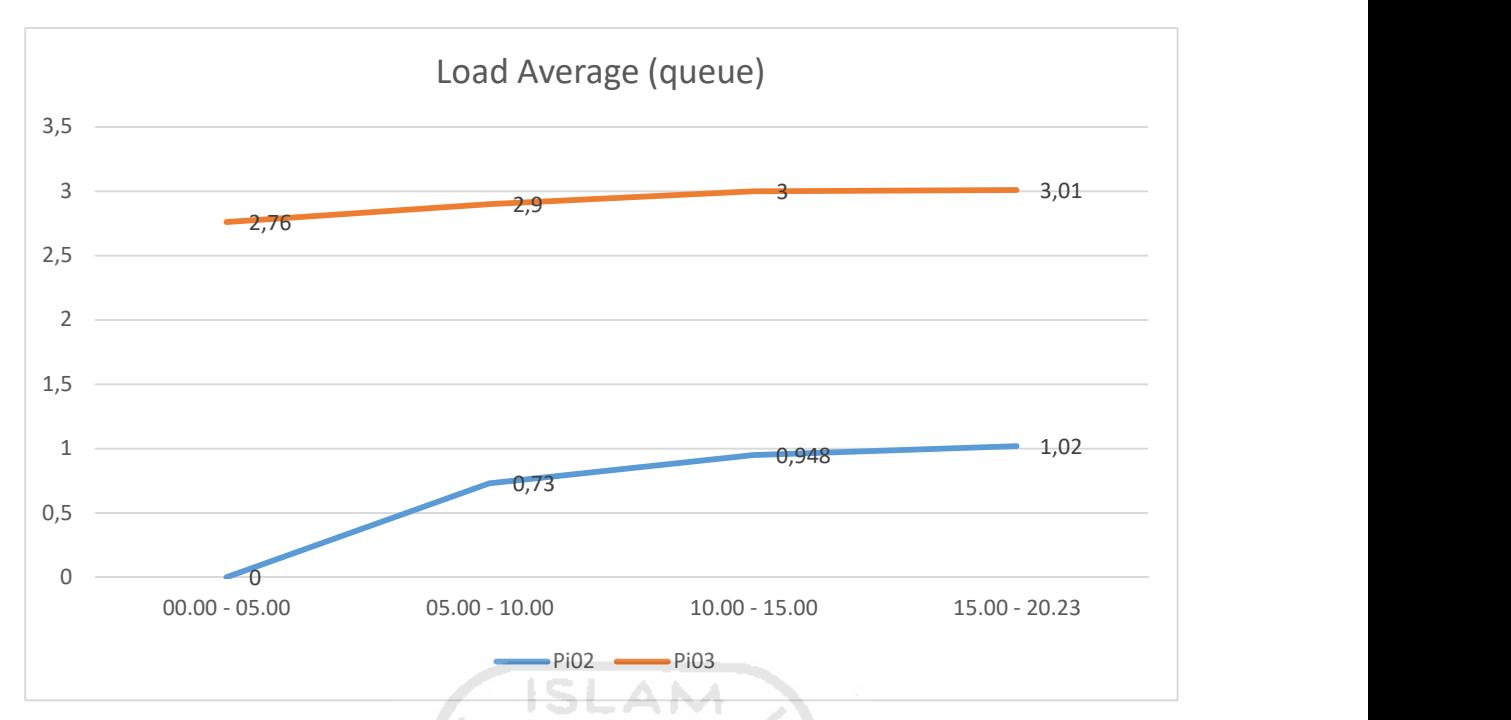

Diagram 4.8.6.3 Load Average Skenario Keenam

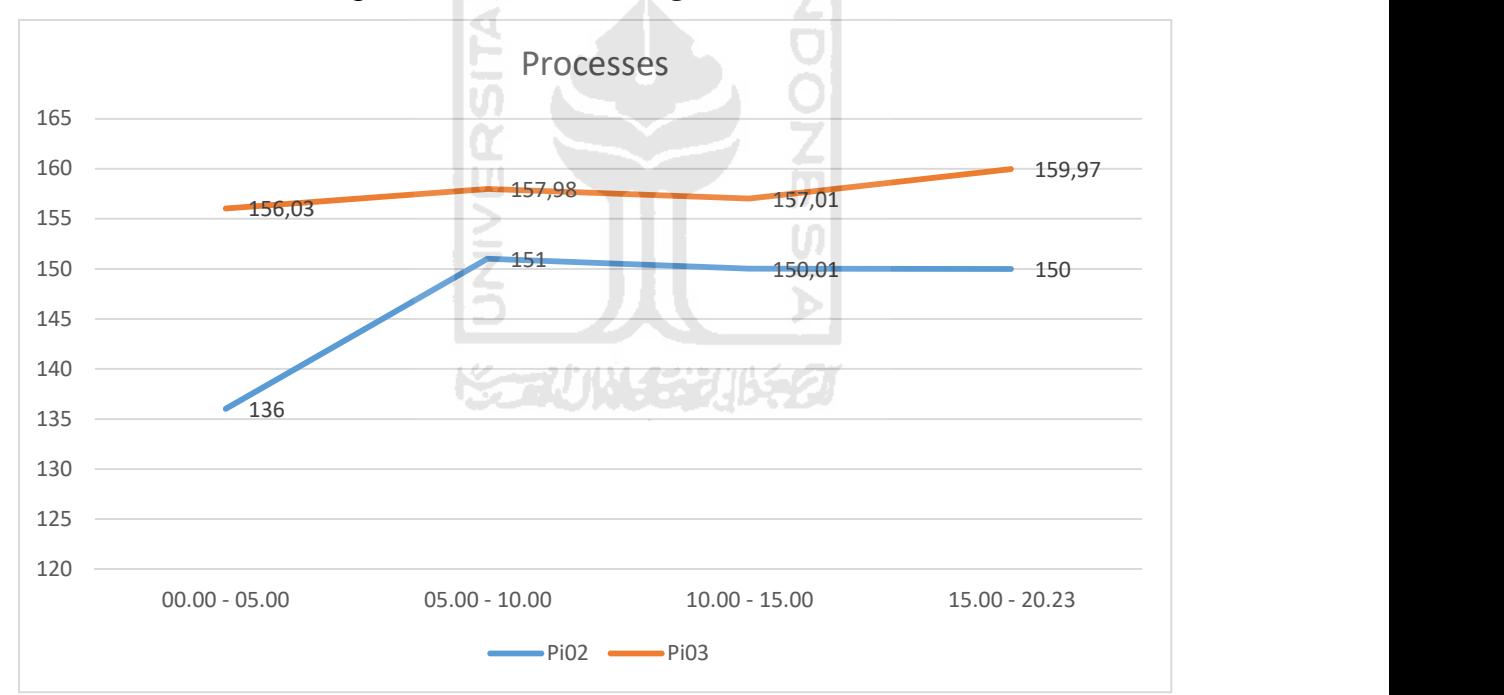

Diagram 4.8.6.4 Process Skenario Keenam

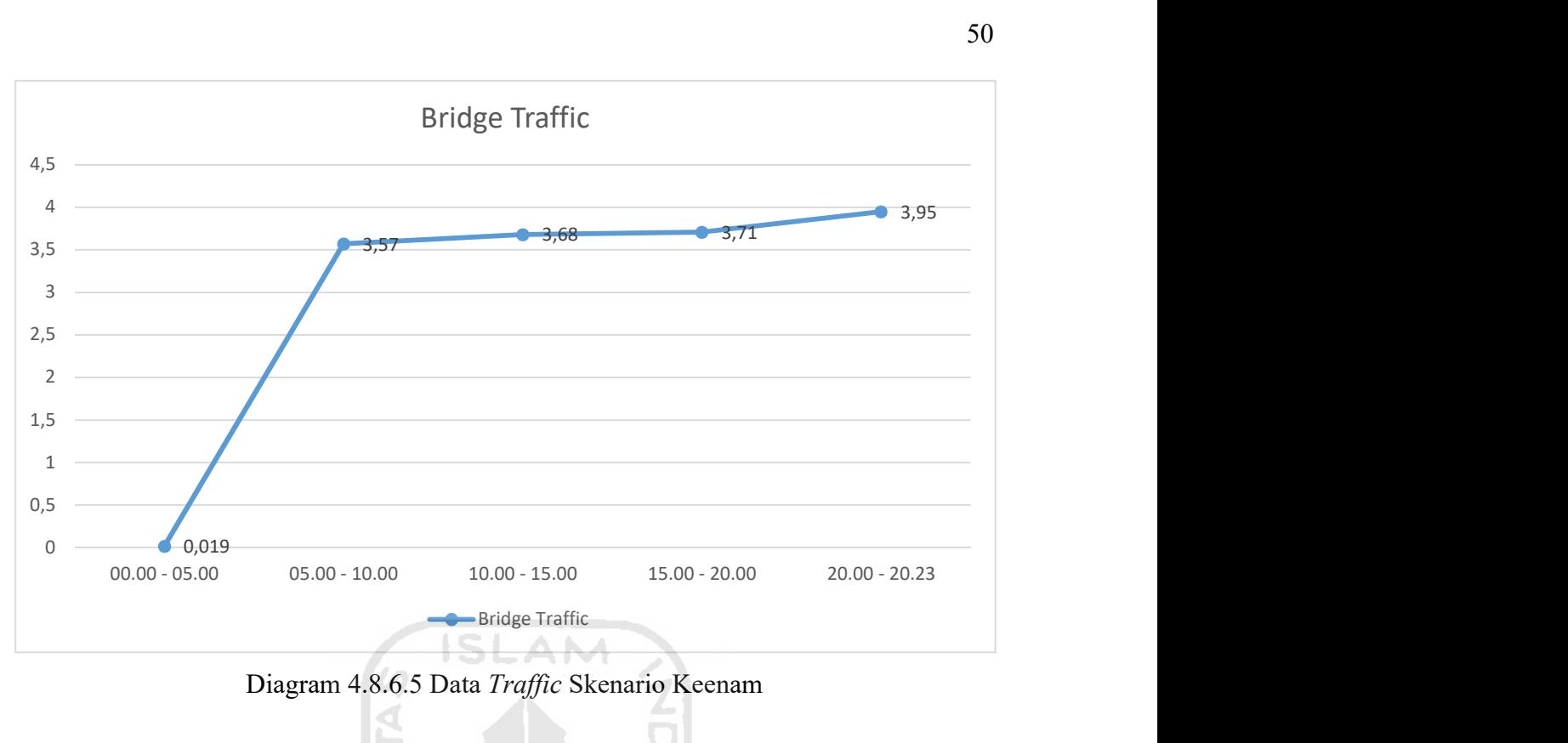

Diagram 4.8.6.5 Data Traffic Skenario Keenam

Skenario keenam ini mencatatkan perbedaan yang cukup tinggi tiap parameter pada dua node terkecuali pada free memory. Pada parameter idle CPU utilization, lima menit pertama Pi02 mendapatkan nilai 99 % dan mencatatkan rata rata 75 % hingga selesai pengujian sedangkan Pi03 mendapatkan 62,74 % pada lima menit pertama dan mencatatkan rata rata 25 % hingga pengujian selesai. Pada parameter free memory, kedua node mencatatkan nilai yang hampir mirip, walau pada lima menit pertama terjadi perbedaan nilai yang cukup tinggi hal ini dikarenakan Pi02 sebelumnya dalam kondisi idle. Pada load average memiliki selisih yang cukup tinggi antar node, dan pada Pi03 mencatatkan nilai yang sangat tinggi. Pada parameter processes kedua node terbilang cukup stabil walau Pi02 pada lima menit pertama merupakan hasil rata rata dengan kondisi idle. Untuk lalu lintas data rata rata berkisar antara 3,5MB/s hingga 3,9 MB/s. Dan waktu yang dibutuhkan sebanyak 20 menit 23 detik.

# 4.9 Pembahasan

Penelitian ini memiliki kesamaan pada interface flash drive yang digunakan sebagai bahan pengujian, yakni semua masih menggunakan USB 2.0 walau dengan merk yang berbeda. Tetapi pada penelitian sebelumnya, skenario pengujian dilakukan dengan menggunakan dua buah flash drive, satu buah sebagai sumber atau bahan untuk akuisisi dan satu buah sebagai

tujuan penyimpanan. Dengan mekanisme tersebut mendapatkan rata rata kecepatan transfer data sebesar 1,85 MB/s. Berikut hasil pengujian pada penelitian sebelumnya.

sebagai Dari semua skenario pengujian yang dilakukan, sistem klaster ini berhasil meningkatkan kecepatan akuisisi hingga dua kali lipat dibandingkan dengan penelitian sebelumnya. Dimana penelitian sebelumnya memiliki rata rata 1,85MB/s.

| <b>Nomor</b><br>Percobaan | Input                             | Output                  | <b>Durasi Proses</b><br><b>Akusisi</b> | Kecepatan<br><b>Transfer</b><br><b>Data</b> |
|---------------------------|-----------------------------------|-------------------------|----------------------------------------|---------------------------------------------|
| $\mathbf{1}$              | Kingston 4GB USB<br>2.0           | Sandisk 64GB USB<br>2.0 | 35 Menit                               | $1.75$ MB/s                                 |
| $\overline{2}$            | ICRC 4GB USB 2.0                  | Sandisk 64GB USB<br>2.0 | 34 Menit                               | $1.91$ MB/s                                 |
| $\overline{3}$            | Sandisk 8GB USB 2.0               | Sandisk 64GB USB<br>2.0 | 73 Menit                               | $1,69$ MB/s                                 |
| $\overline{4}$            | Toshiba 8GB USB 2.0               | Sandisk 64GB USB<br>2.0 | 64 Menit                               | $1,92$ MB/s                                 |
| 5                         | Sandisk 16GB USB<br>2.0           | Sandisk 64GB USB<br>2.0 | 129 Menit                              | $1,93$ MB/s                                 |
| 6                         | Toshiba 16GB USB<br>2.0           | Sandisk 64GB USB<br>2.0 | 131 Menit                              | $1.88$ MB/s                                 |
|                           | Kecepatan Rata-rata Trasnfer Data |                         | 1,85 MB/s                              |                                             |

Gambar 4.9.1 Hasil Pengujian Penelitian Sebelumnya

Dengan semua hasil pengujian pada penelitian sebelumnya, sistem klaster ini berhasil meningkatkan kecepatan transfer hingga dua kali lipat. Dimana rata rata sebelumnya 1,85 MB/s dan penelitian ini mencapai 3,5 MB/s hingga 4 MB/s.

#### BAB V

#### KESIMPULAN DAN SARAN

### 5.1 Kesimpulan

Setelah melakukan pengujian dengan enam skenario pengujian dan memaparkan hasil serta pembahasan pada BAB IV, maka tahap berikutnya adalah penarikan kesimpulan terhadap apa yang diperoleh selama proses pengujian serta memberikan saran terhadap pengembangan penelitian selanjutnya.

- Penelitian ini berhasil merancang sebuah sistem klaster dengan menggunakan metode MPI.
- Dengan menggunakan MPI tersebut sistem klaster mampu mendistribusi beban ketika dilakukan akuisisi secara paralel. Sehingga ketika digunakan untuk mengakuisisi banyak perangkat menggunakan sistem klaster ini, maka dapat mempercepat waktu yang dibutuhkan untuk akuisisi dan juga dapat memberikan kecepatan transfer data yang lebih tinggi.
- Jika dibandingkan dengan penelitian sebelumnya, penelitian ini mampu memberikan peningkatan sebesar dua kali lipat.

### 5.2 Saran

Dalam serangkaian tahapan penelitian ini masih terdapat kekurangan, dimana kekurangan tersebut nantinya dapat digunakan untuk keperluan pengembangan penelitian yang akan datang. Adapaun kekurangan tersebut yang akan dijadikan saran untuk penelitian selanjutnya yaitu

- 1. Pengembangan penelitian kedepannya diharapkan mampu mengakuisisi dari satu sumber dan di proses secara paralel, kemudian disimpan pada satu tujuan penyimpanan.
- 2. Penelitian ini masih terbatas pada sumber daya perangkat yang digunakan, sehingga penelitian kedepannya bisa menggunakan sumber daya yang lebih baik
- 3. Agar memudahkan saat dioperasikan dan meningkatkat user experience, diharapkan mampu diimplementasikan ke dalam aplikasi berbasis GUI.

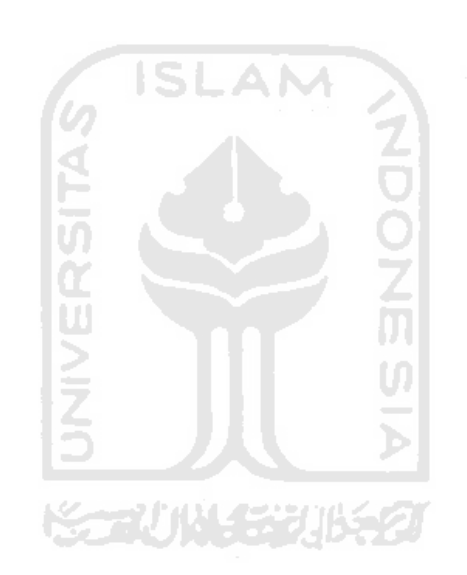

### DAFTAR PUSTAKA

- Amato, F., Cozzolino, G., Moscato, V., & Moscato, F. (2019). Analyse digital forensic evidences through a semantic-based methodology and NLP techniques. Future Generation Computer Systems, 98, 297–307. https://doi.org/10.1016/j.future.2019.02.040
- Bhaskar, P. (2015). Raspberry Pi Home Automation With Wireless Sensors Using Smart Phone. International Journal of Computer Science and Mobile Computing, 45(5), 797– 803.
- Hartanto, A. D., Utami, E., & Al, H. F. (2011). Penerapan teknik komputer forensik untuk pengembalian dan pengahapusan berkas. Teknologi, 4(1), 36–44.
- Maulia, R. (2018). Forensic Imaging Application Forensic Imaging Application.
- Kelly, S. (2016). Python, PyGame and Raspberry Pi Game Development. Python, PyGame and Raspberry Pi Game Development, 3–5. https://doi.org/10.1007/978-1-4842-2517-2
- Kiepert, J. (2013). Creating a Raspberry Pi-Based Beowulf Cluster. Boise State University, 16.
- Levin, S. L., & Schmidt, S. (2014). IPv4 to IPv6: Challenges, solutions, and lessons. Telecommunications Policy, 38(11), 1059–1068. https://doi.org/10.1016/j.telpol.2014.06.008
- López, P., & Baydal, E. (2017). On a course on computer cluster configuration and administration. Journal of Parallel and Distributed Computing, 105, 127–137. https://doi.org/10.1016/j.jpdc.2017.01.009
- López, P., & Baydal, E. (2018). Teaching high-performance service in a cluster computing course. Journal of Parallel and Distributed Computing, 117, 138–147. https://doi.org/10.1016/j.jpdc.2018.02.027
- Muttil, N., Liong, S. Y., & Nesterov, O. (2007). A parallel shuffled complex evolution model calibrating algorithm to reduce computational time. MODSIM07 - Land, Water and Environmental Management: Integrated Systems for Sustainability, Proceedings, 1940– 1946.
- Kaspersky. (2019). IT Threat Evolution : Q3 2019.
- Olson, E., & Shashidhar, N. (2016). Low Budget Forensic Drive Imaging Using Arm Based Single Board Computers. Journal of Digital Forensics, Security and Law, 11(1). https://doi.org/10.15394/jdfsl.2016.1373
- Saputra, A. P., & Widiyasono, N. (2017). Analisis Digital Forensik pada File Steganography (Studi kasus : Peredaran Narkoba). Jurnal Teknik Informatika Dan Sistem Informasi, 3(1), 179–190. https://doi.org/10.28932/jutisi.v3i1.594
- Sari, A. C., Rahayu, A., & Budiharto, W. (2015). Developing Information System of Attendance and Facebook Status for Binus University's Lecturer Using Raspberry Pi Architecture. *Procedia Computer Science*, 59(Iccsci), 178–187. https://doi.org/10.1016/j.procs.2015.07.546
- Smb, U., Sharing, D., & Samba, E. (2000). Chapter 7 - SMB for Linux and OpenVMS Using SMB with OpenVMS and Linux for Disk Sharing.